United States Department of Agriculture

Forest Service

**Forest Management Service Center** 

Fort Collins, CO

April, 2005

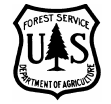

# **User's Guide to the Post Processors for the Forest Vegetation Simulator**

**Michael G. Van Dyck**

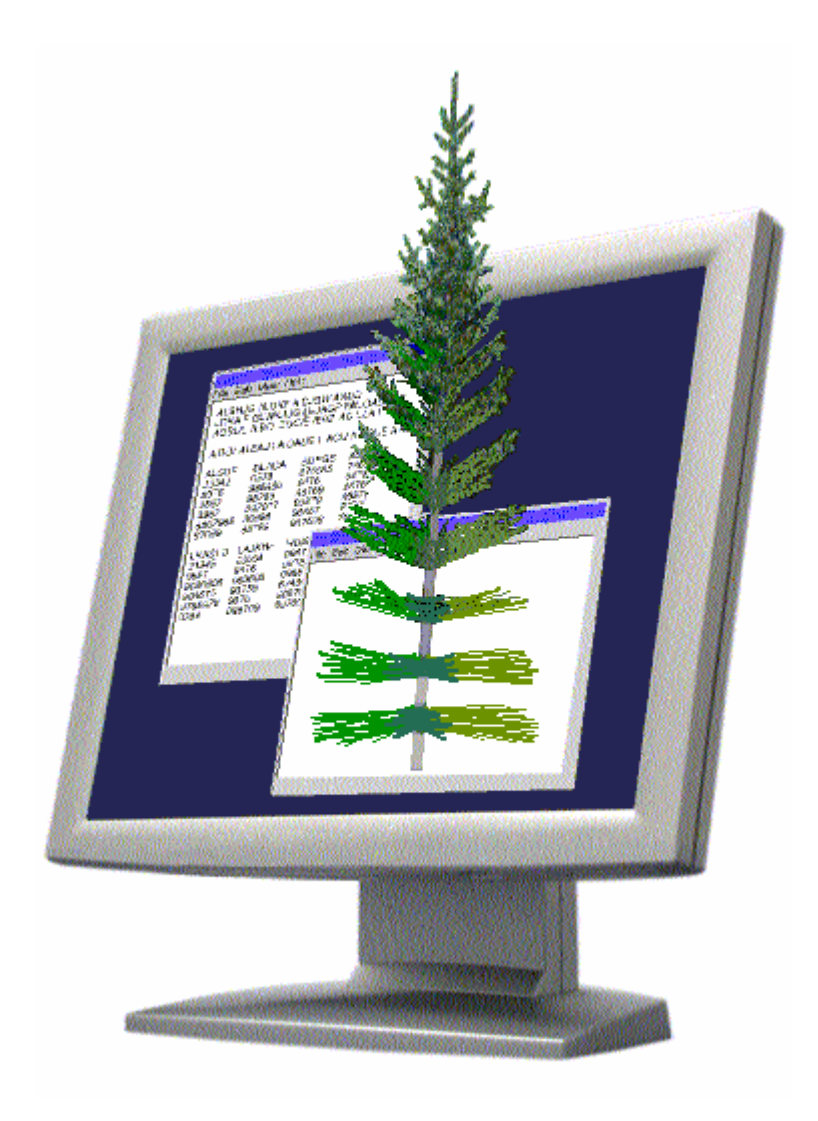

### **User's Guide to the Post Processors for the Forest Vegetation Simulator**

#### **Introduction**

Post processors are stand-alone applications that produce specialized output using, as input, files that have been produced by the Forest Vegetation Simulator (FVS). The required FVS output files vary among the post processors. Many require files that are only produced when specific keywords are included in the FVS simulation file. Others require that keywords be included to write specific information to the main FVS output file. Without these keywords the output files are either not created or do not contain the proper information, and the post processors can not operate correctly.

The *Suppose* graphical user interface program has a facility for launching the post processors as part of a simulation run. When using the *Suppose* program, the post processors will be run without any input from the user. Defaults will be used for most of the program options that are available in the post processors. Default output filenames will also typically be used. When a post processor has completed its calculations, the output is displayed. In most cases, the user may then select from the available options, at which point the post processor will run through its calculations again and display the updated output.

The post processors may also be run outside of the *Suppose* environment. The executable program files for the post processors are typically found in the FVSBIN directory. They can be run by simply double-clicking on the icon for the desired program. They can also be run from a command line by typing the name of the executable program file at a command prompt.

Typically, to run the post processors from a command line, a command prompt window (a DOS window on a PC, or an AIX terminal window in AIX/UNIX) is opened, and the user navigates to the directory in which the required input files reside. The executable program name is then entered. Additional information can be supplied to the post processor through the use of command line arguments. The arguments can include information such as input filename, output filename, and program options. Output from the post processors is written to the same directory in which the required input files were found, unless otherwise specified as a command line argument.

Running a post processor from a command line with the required input file name(s) provided as command line arguments will cause the program to run immediately, processing the input files and displaying the output. If the required file names are not provided, the post processor will open, but it will be up to the user to select the appropriate input file names. If command line arguments for program options are provided, the post processor will use those options unless they are changed in the user interface by the user. Default values will be used for any program options for which a command line argument was not provided, and for which the user did not select a different option in the interface.

Command line arguments for the post processors are separated from the program name and from other command line arguments by a space. Each argument must be immediately preceded by a dash(-). The following is an example of a command line call of the Average Summary Table post processor.

```
sumavg -example.sum -example.avg -W2
```
In this example, the executable program name is sumavg.exe (or sumavg on an AIX/UNIX system). This is followed by three command line arguments, each of which is immediately preceded by a dash, and is separated from the other arguments by a single space. For now, it is not important what the command line arguments do. That will be explained in the discussion of the individual post processors. This example is provided only to illustrate the correct syntax for calling a post processor using the command line arguments.

#### **Underlined Items**

Throughout this document there are items that are double-underlined. Each of those items has a corresponding section that describes the topic in detail. Usually that section is within the same post processor chapter as the underlined item. The chapter devoted to the *Suppose* parameters file is at the end of the document.

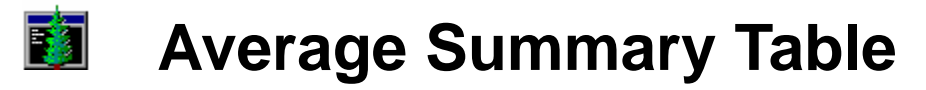

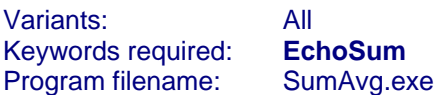

The Average Summary Table post processor produces an <u>output file</u> containing a single Summary Statistics table that contains values that have been averaged among all stands in the simulation. The table is formatted the same as the Summary Statistics tables in the main FVS output. Output is created only for cycles that are common to all of the stands in the simulation. Values will be averaged using one of three user-defined weighting methods: weighting equally, by sampling weight (which is usually acreage), or by the number of plots found in the input data for the stand. Additionally, the averages in the "Removals" section of the table can be made to include information only for stands in which a harvest actually occurred (resulting in per-acre averages only for the acres on which a harvest occurred), or they can be made to include information from all stands regardless of whether a harvest occurred (resulting in per-acre averages for the entire area regardless of whether a harvest occurred). This second option may result in values of 0 (zero) being included in the calculation of the average value. Unless otherwise specified as a command line argument, the output filename will have an . avg extension.

#### *The EchoSum keyword must be included in the FVS simulation file.*

#### Program options may be specified through command line arguments.

The *Suppose* interface program uses command line arguments to call the post processors. You can change the default *Suppose* command line arguments that are used to call the Average Summary Table post processor.

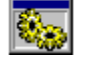

### **Program Options**

 The Average Summary Table post processor requires an EchoSum file as input. This file is produced by FVS only when the EchoSum keyword is included in the simulation. It will typically have the same base name as the simulation file with a .sum extension. The input filename can be selected using the Open/Run option in the File menu, or by clicking on the open folder and gear button on the toolbar. An input filename can also be specified on the command line. When the file is opened it is immediately processed and the output is saved to a file.

#### В The **output file** will have the same base name as the EchoSum file used as input, but will have an . avg extension. For example, if the file testrun.sum is used as input, the output file will be named testrun.avg. The output that is displayed may be saved to a different file using the SaveAs option in the File menu, or by clicking on the diskette button on the toolbar. A different output filename can also be specified on the command line.

 There are three methods that may be used to weight the stands when calculating average values. Each is described below. These options may be specified by selecting one of the weighting methods in the Average menu, or by clicking on one of the weight buttons on the toolbar. The output file may also be specified on the command line.

The first weighting method is to give all stands equal weight when calculating the averages. Values are simply summed across all stands in the simulation, and the result divided by the number of stands. This is the default weighting method.

<span id="page-3-3"></span><span id="page-3-2"></span><span id="page-3-1"></span><span id="page-3-0"></span>The second weighting method is to weight stands by stand sampling weight when calculating the averages. Values are multiplied by the sampling weight, and the results are then summed. The total is divided by the total sampling weight for all stands combined.

Sampling weight usually represents stand acreage. It is specified in the Design keyword record, which the *Suppose* program builds from information in the stand list file.

The third weighting method is to weight stands by number of plots in the stand inventory. What FVS considers plots may be referred to as inventory points or subplots, depending on the terminology used in the inventory procedures and the unit that was specified as a stand for the purposes of FVS. Values are multiplied by the number of plots in the stand, and the results are then summed. The total is divided by the total number of plots in all stands combined. The number of plots may specified in the Design keyword record, which the *Suppose* program builds from information in the stand list file. If this information is not provided, FVS counts the number of unique plot identification codes found in the tree data file for the stand.

X The user may specify whether the averages that are calculated for harvest values are to exclude stands where no harvest occurred (and therefore have a 0 for the removal values). The per-acre average harvest values that are calculated will then represent only the area of the stands in which a harvest occurred that cycle. This might be desirable if the required information is the average amount of material removed per acre in a particular harvest operation. By default the zero values are not excluded, so the per-acre average values for the harvests represent the entire area of all stands, regardless of whether a harvest occurred that cycle. The option to exclude zero values in the harvest averages may be specified by selecting the Exclude Zeros option in the Average menu, or by clicking on the no-zero button on the toolbar.

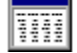

#### **Output**

In order to produce meaningful output, the Average Summary Table post processor requires a valid EchoSum file as input. This file is produced by FVS only when the EchoSum keyword is included in the simulation. If the EchoSum keyword is not included in the simulation the EchoSum file will not be produced and the post processor will report an error.

The output table for the Average Summary Table Post Processor is formatted the same as the Summary Statistics tables in the main FVS output. A sample output table is shown below, followed by a description of the types of values it contains.

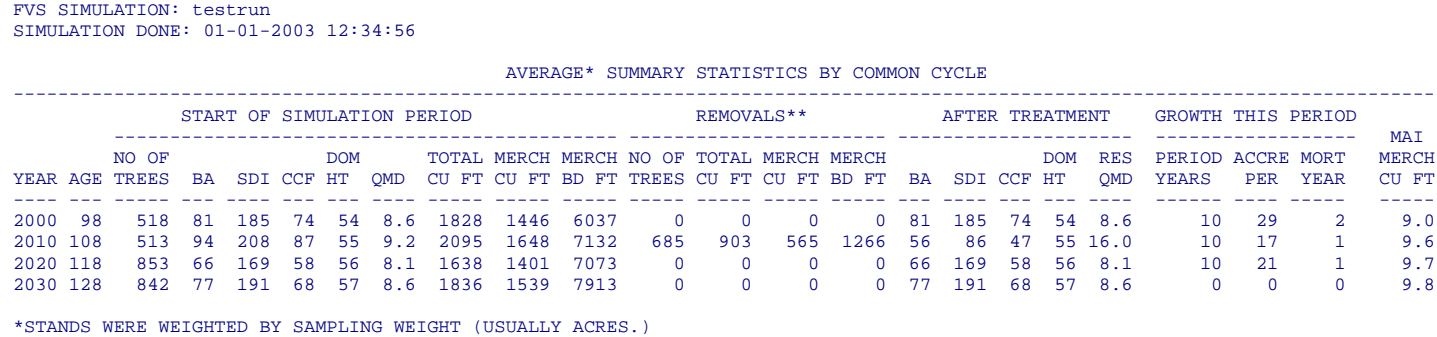

\*\*REMOVAL AVERAGES ARE BASED ONLY ON VALUES FROM STANDS IN WHICH A HARVEST OCCURRED THAT CYCLE.

THE FOLLOWING STANDS WERE SUMMARIZED:<br>Stand201 Stand202 Stand201

#### **DESCRIPTION OF THE OUTPUT**

The columns of values represent the same attribute as the corresponding columns in the Summary Statistics table in the main FVS output file. All values are per acre for the entire area of the stands (including any nonstockable area), just as the values in the Summary Statistics table in the main FVS output file are for the entire stand area. The amount of nonstockable area in a stand is specified in the Design keyword record, which the *Suppose* program builds from information in the stand list file.

<span id="page-4-0"></span>A footnote is included in the output to indicate the method used to weight the values from the individual stands when calculating the average values. In the example, the stands were weighted by sampling weight. Sampling weight is also specified in the Design

keyword record. The method used to weight the values is a program option specified either in the interface to the Average Summary Table post processor, or on the command line used to launch the post processor.

A second footnote is included in the output to indicate whether the values reported as "removals" include information from all stands regardless of whether a harvest occurred, or only from stands in which a harvest actually occurred that cycle. The per-acre average value, therefore, respectively represents either the entire area of the stands, or the area of stands in which a harvest actually occurred that cycle. The choice of how to deal with zero values in harvests is another program option.

The column headings that are used in the output are described below.

#### START OF SIMULATION

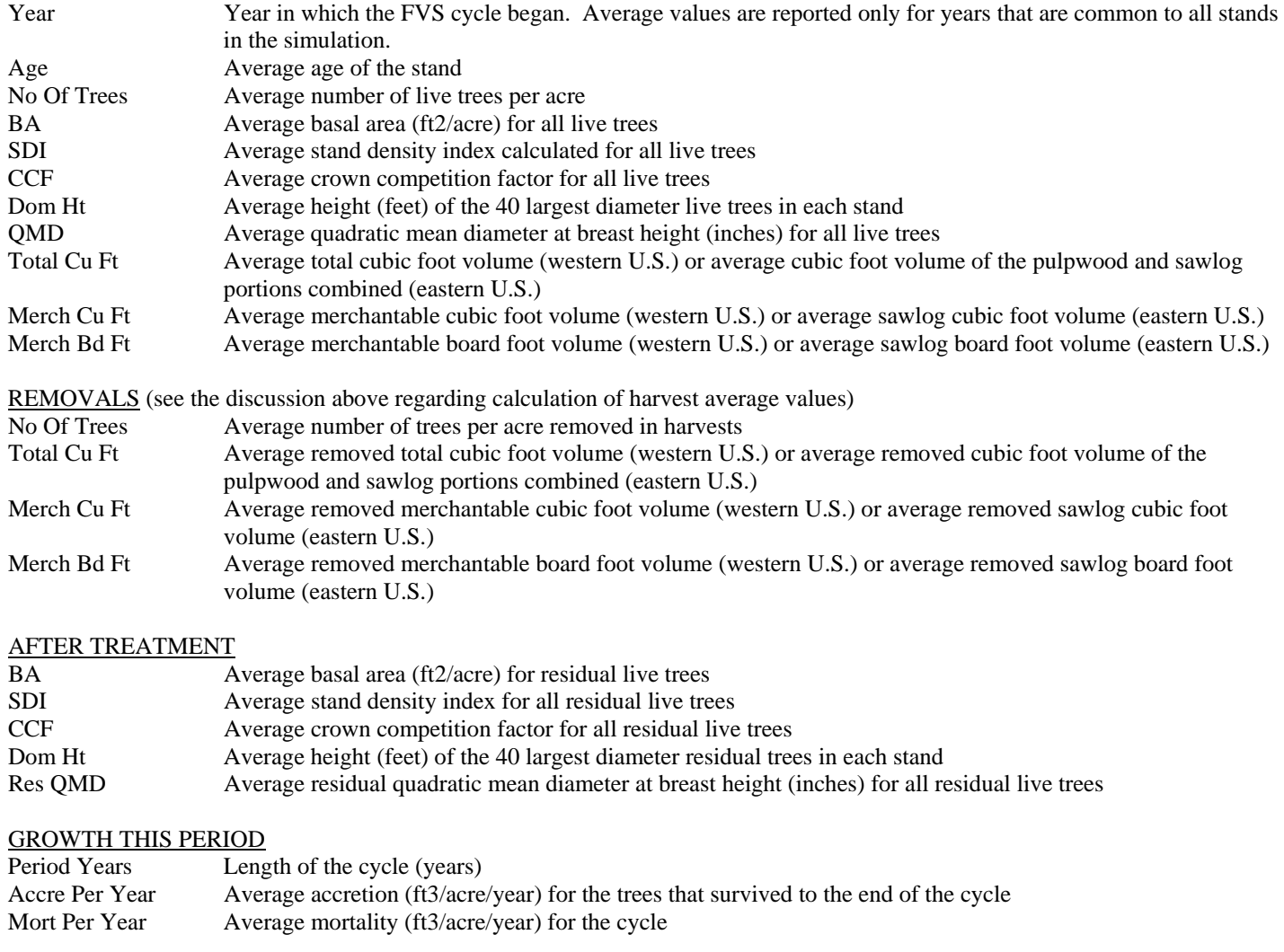

MAI Merch Cu Ft Average mean annual increment (ft3/acre/year)

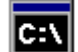

### **Command Line Arguments**

<span id="page-5-0"></span>The Average Summary Table post processor may be run by typing sumavg at a DOS or UNIX command prompt. The program will then open and the user will have to enter all of the desired information. Additional things called command line arguments may be added to the command typed at the command prompt. These arguments convey additional information to the post processor, such as input filename and program options. The following command line arguments may be used. Each must be preceded by a dash (-). If

an argument is missing, the default value will be used. The *Suppose* interface program uses specialized *Suppose* command line arguments to launch this post processor.

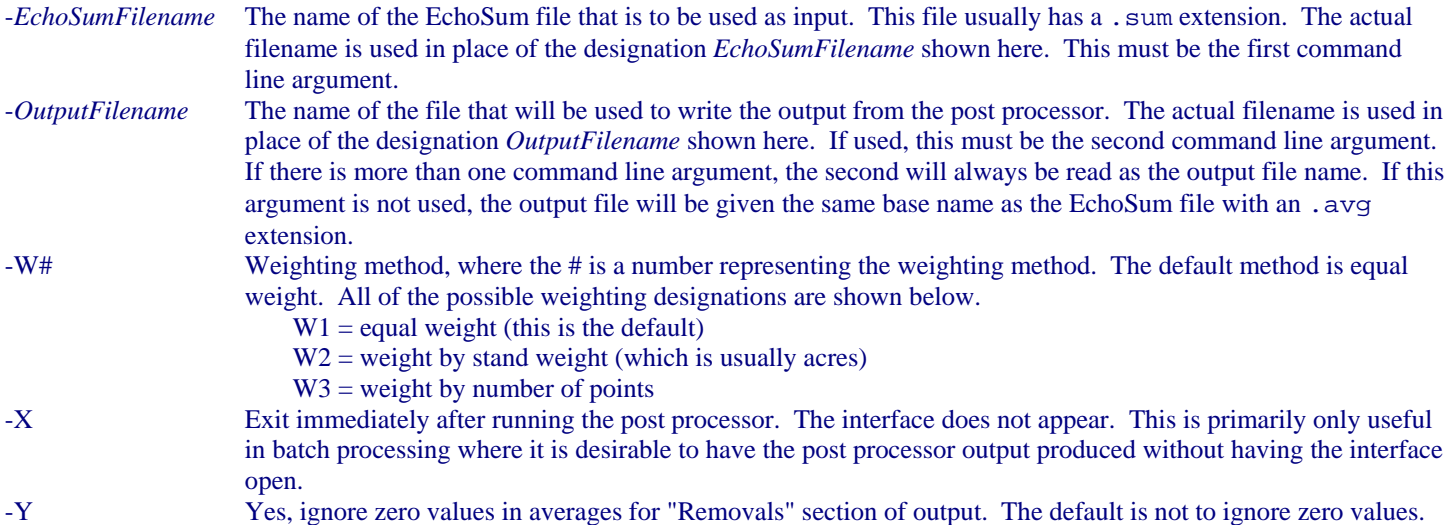

If the -W#, -X, or -Y command line arguments are to be used, the EchoSum filename argument and output filename argument must also be used. In other words, the -W#, -X, and -Y arguments may never appear as the first or second command line argument.

Command Line Example:

```
sumavg -example.sum -example.avg -W2
```
This will run the Average Summary Table post processor using the file example. sum as input, using the file example.avg for the output, averaging values by stand weight, and not ignoring zero values in harvest averages.

### [# K](#page-6-0)*Suppose* **Command Line Arguments**

The *Suppose* interface program uses command line arguments to specify the program options when launching the post processors. The command lines are contained in a special file called suppose.prm. The format of the command line may look strange due to the way the *Suppose* program handles filenames, but the general syntax is identical.

A portion of the section of the suppose.prm file that deals with the Average Summary Table post processor is shown below.

```
//start ppif.avgsum 
name:{Average Summary Table} 
command{dos}:{ 
!fvsbin!\\sumavg.exe -!run!.sum -!run!.avg}
... 
//end ppif.avgsum
```
The command line that calls the post processor on a Windows system is between the curly brackets following command  $\{\text{dos}\}$ : The directory in which the FVS software resides is identified as !fvsbin!\\ by *Suppose*. For example, this directory might be  $C:\Fvshin\, in which case `!fvshin!` \sum `avg.exe` will become `C:\Fvshin\sum vg.exe`. This is the command that$ actually calls the post processor. The remainder of the line represents the command line arguments. Please refer to the section on command line arguments for a description of each of them.

<span id="page-6-0"></span>*Suppose* represents the name of the simulation with !run!. For example, if your simulation file is named testrun.key, then !run! will be testrun. The first command line argument would then be -testrun.sum, which represents the name of the

EchoSum file used as input for the post processor. This is the default name that FVS will give the EchoSum file. The second command line argument would be -testrun.avg. It is highly recommended that the !run! designation in the filenames not be changed.

If other command line arguments are desired, they should be added after  $-1$  run! . avg but before the  $\}$ . A space must precede any additional argument, and all arguments must begin with a dash (-). For example, to average values by stand weight and ignore zero values in calculating harvest averages, the command would be written as shown below. The curly bracket would follow immediately.

!fvsbin!\\sumavg.exe -!run!.sum -!run!.avg -w2 -y

*CAUTION* - Great care must be exercised whenever modifying the suppose.prm file. The *Suppose* program uses this file for nearly everything it does. Even the slightest error in the suppose.prm file can cause major malfunctions throughout *Suppose*.

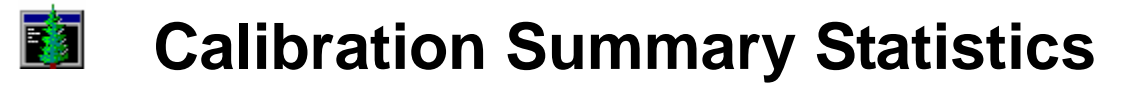

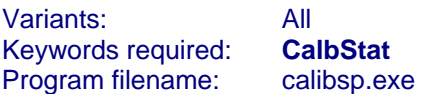

The Calibration Summary Statistics post processor produces an **output file** containing a table containing information on the calibration statistics for all species in all stands for which calibration factors have been calculated by FVS. A second table contains calibration factors, by species, that represent average values calculated from all stands in the simulation. Calibration will be either for the large tree diameter growth model (LD or LG TREE DG), or the small tree height growth model (SH or SM TREE HTG). Unless otherwise specified as a command line argument, the output filename will have a .csf extension.

 *The CalbStat keyword must be included in the FVS simulation file.* 

Program options may be specified through command line arguments.

The *Suppose* interface program uses command line arguments to call the post processors. You can change the default *Suppose* command line arguments that are used to call the Average Summary Table post processor.

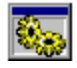

### **Program Options**

 The Calibration Summary Statistics post processor requires a CalbStat file as input. This file is produced by FVS only when the CalbStat keyword is included in the simulation. It will typically have the same base name as the simulation file with a .chp extension. The input filename can be selected using the Open/Run option in the File menu, or by clicking on the open folder and gear button on the toolbar. An input filename can also be specified on the command line. When the file is opened it is immediately processed and the output is saved to a file.

П The **output file** will have the same base name as the CalbStat file used as input, but will have a .csf extension. For example, if the file testrun.chp is used as input, the output file will be named testrun.csf. The output that is displayed may be saved to a different file using the SaveAs option in the File menu, or by clicking on the diskette button on the toolbar. A different output filename can also be specified on the command line.

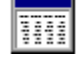

### **Output**

In order to produce meaningful output, the Calibration Summary Statistics post processor requires a valid CalbStat file as input. This file is produced by FVS only when the CalbStat keyword is included in the simulation. If the CalbStat keyword is not included in the simulation the CalbStat file will be empty and the post processor will report an error.

A sample output table is shown below, followed by a description of the types of values it contains.

```
CALIBRATION STATISTICS 
GENERATED BY RUNSTREAM : C:\fvsdata\testrun 
DATE: 01-01-2003 TIME: 12:34:56 VARIANT: SF 6.31
```
\*Model type LD is for large tree diameter growth. Model type SH is for small tree height growth.

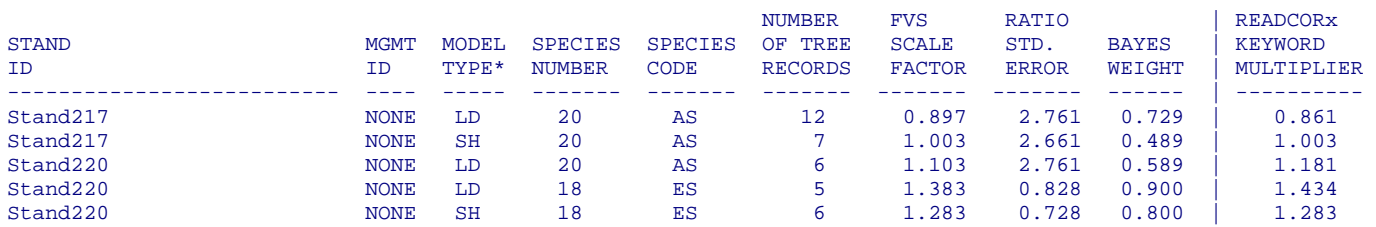

#### LARGE TREE DIAMETER GROWTH CALIBRATION SUMMARY

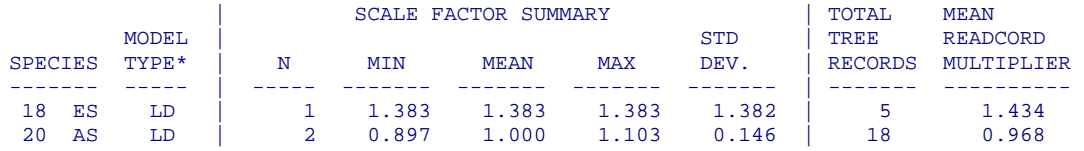

#### SMALL TREE HEIGHT GROWTH CALIBRATION SUMMARY

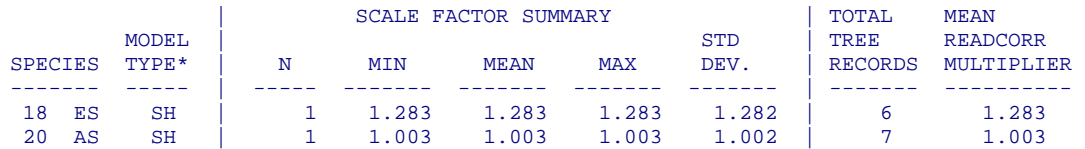

THE FOLLOWING STANDS WERE SUMMARIZED ------------------------------------ Stand217

#### **DESCRIPTION OF THE OUTPUT**

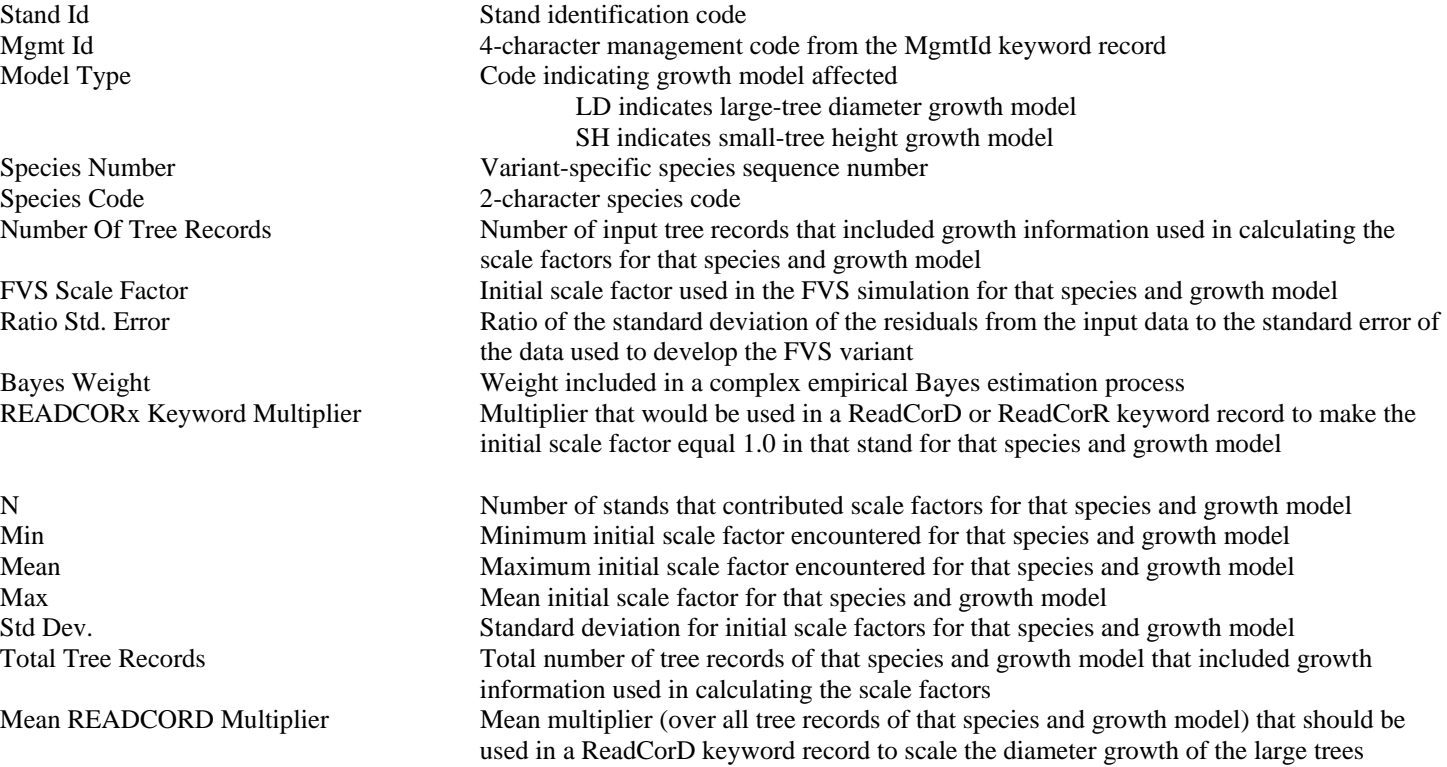

#### $|c \cdot \rangle$ **Command Line Arguments**

The Calibration Summary Statistics post processor may be run by typing calib at a DOS or UNIX command prompt. The program will then open and the user will have to enter all of the desired information. Additional things called command line arguments may be added to the command typed at the command prompt. These arguments convey additional information to the post processor, such as input filename and program options. The following command line arguments may be used. Each must be preceded by a dash (-). If an argument is missing, the default value will be used. The *Suppose* interface program uses specialized *Suppose* command line arguments to launch this post processor.

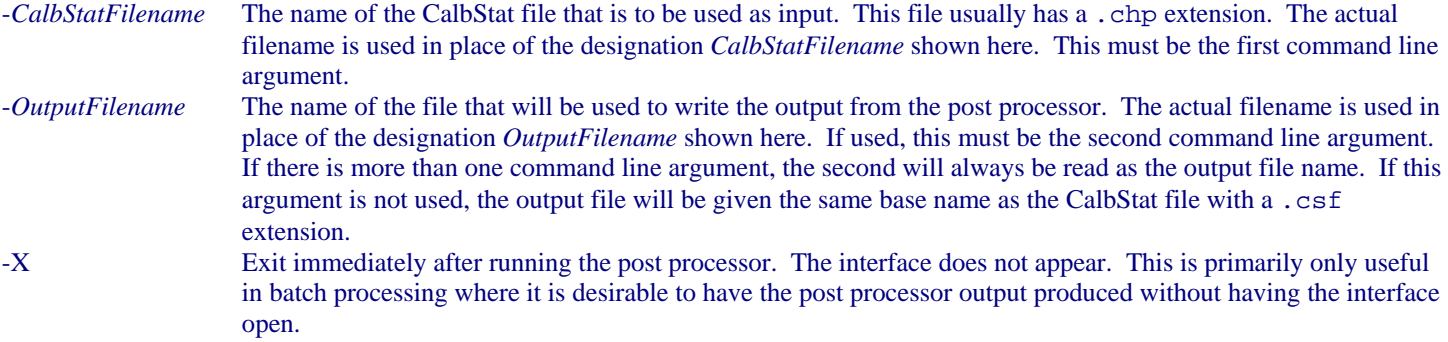

If the -X command line argument is to be used, the CalbStat filename argument and output filename argument must also be used. In other words, the -X argument may never appear as the first or second command line argument.

Command Line Example:

calibsp -example.chp -example.csf

This will run the Calibration Summary Statistics post processor using the file example.chp as input, and using the file example.csf for the output.

### [# K](#page-10-1)*Suppose* **Command Line Arguments**

The *Suppose* interface program uses command line arguments to specify the program options when launching the post processors. The command lines are contained in a special file called suppose.prm. The format of the command line may look strange due to the way the *Suppose* program handles filenames, but the general syntax is identical.

A portion of the section of the suppose.prm file that deals with the Calibration Summary Statistics post processor is shown below.

```
//start ppif.calibrat 
name:{Calibration Summary Statistcs} 
command{dos}:{ 
!fvsbin!\\calib.exe -!run!.chp} 
... 
//end ppif.calibrat
```
The command line that calls the post processor on a Windows system is between the curly brackets following command  $\{\text{dos}\}$ : The directory in which the FVS software resides is identified as !fvsbin!\\ by *Suppose*. For example, this directory might be  $C:\Fvshin\, in which case `!fvsh:\\calib.exe` will become `C:\Fvshin\calib.exe`. This is the command that actually$ calls the post processor. The remainder of the line represents the command line arguments. Please refer to the section on command line arguments for a description of each of them.

*Suppose* represents the name of the simulation with !run!. For example, if your simulation file is named testrun.key, then !run! will be testrun. The first command line argument would then be -testrun.chp, which represents the name of the CalbStat file used as input for the post processor. This is the default name that FVS will give the CalbStat file. It is highly recommended that the !run! designation in the filename not be changed.

If other command line arguments are desired, they should be added after -!run!.chp but before the }. A space must precede any additional argument, and all arguments must begin with a dash (-). For example, to write the output to a file with a .xyz extension, the command would be written as shown below. The curly bracket would follow immediately.

!fvsbin!\\calib.exe -!run!.chp -!run!.xyz

*CAUTION* - Great care must be exercised whenever modifying the suppose.prm file. The *Suppose* program uses this file for nearly everything it does. Even the slightest error in the suppose.prm file can cause major malfunctions throughout *Suppose*.

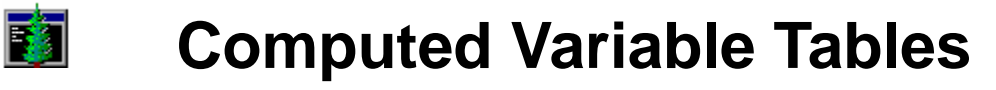

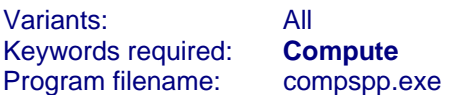

The Computed Variable Tables post processor is a single program that has replaced three former post processors called Compute, Compute2, and Average Compute. The list of post processors in the *Suppose* program still shows Compute1, Compute2, and Compute3, corresponding to the three post processors just mentioned, but the same program is now opened for each of them. The options that produce the same type of output as was previously produced with each of these options is provided by *Suppose*, so the transition to the new system is fairly transparent to the user.

When called as the Compute 1 post processor in *Suppose*, the <u>output file</u> contains a table of the variable names and values for each variable, by cycle, for each stand in the simulation. Unless otherwise specified as a command line argument, the output filename will have a .cmp extension.

When called as the Compute 2 post processor in *Suppose*, the output file contains a single, comma delimited table of values for the Compute variables for all stands in the simulation. Variables in the table are identified by stand id and cycle number. Variables whose value was not computed for a particular stand or cycle will show a blank for that entry. Unless otherwise specified as a command line argument, the output filename will have a .cp2 extension.

When called as the Compute 3 post processor in *Suppose*, the output file contains a single table of average values for the Compute variables for all stands in the simulation. Values are written only for cycles that are common to all of the stands in the simulation. Values will be averaged using one of three user-defined weighting methods: weighting equally, by sampling weight (which is usually acreage), or by the number of plots found in the input data for the stand. Unless otherwise specified as a command line argument, the output filename will have a .avc extension.

#### *The Compute keyword with valid variable definitions must be included in the FVS simulation file.*

Program options may be specified through command line arguments.

The *Suppose* interface program uses command line arguments to call the post processors. You can change the default *Suppose* command line arguments that are used to call the Average Summary Table post processor.

## **Program Options**

 The Computed Variable Tables post processor requires a main FVS output file as input. Unless Summary Statistics are the o nly desired output, this file must contain information that was calculated using the Compute keyword in the simulation. The input filename can be selected using the Open/Run option in the File menu, or by clicking on the open folder and gear button on the toolbar. An input filename can also be specified on the command line. When the file is opened it is immediately processed and the output is saved to a file.

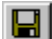

<span id="page-12-1"></span><span id="page-12-0"></span>The <u>output file</u> will have the same base name as the main FVS output file used as input, but will have a .cmp extension. For example, if the file testrun.out is used as input, the output file will be named testrun.cmp. The output that is displayed may be saved to a different file using the SaveAs option in the File menu, or by clicking on the diskette button on the toolbar. A different output filename can also be specified on the command line.

 There are two main types of variables that can be displayed in the output tables. The first is the set of variables that are defined by the user with the Compute keyword record included in the simulation file. These variables are named by the user and can contain anything that FVS can compute. The second is the set of Summary Statistics variables. These are the values that are displayed in the Summary Statistics table in the main FVS output file. Each of these variables is pre-defined to contain a specific type of information, such as trees per acre.

There are several ways to specify which variables are to be displayed in the output tables. The first is to specify that all computed variables are to be included. With this option, any variable that is successfully computed and displayed in the Activity Summary of the main FVS output file is included. The second option is to list the individual variable names that are to be included. The list is not case sensitive, so VAR1 is the same as var1 and Var1. If the variable name is found in the Activity Summary with a successfully computed value it will be included in the output table. The third option is to include the variable names in a text file and provide the post processor with the name of that file. Each line in the file contains a single variable name. Again, the names are not case sensitive. If the variable name is found in the Activity Summary with a successfully computed value it will be included in the output table.

In addition to the computed variables, any or all of the Summary Statistics variables may be included in the output tables. These are selected individually in the variable selection window. The variable names are pre-defined, and will be displayed with an asterisk (\*) as the first character of the name. This is to distinguish them from computed variables.

The variables that are to be included in the output tables are specified in the variable selection window. This window is accessed by using the Set... option in the Variables menu, or by clicking the X= button on the toolbar. Individual variable names or the name of a variable name file can also be specified on the command line. There is also a command line option to include all of the Summary Statistics variables.

There are three main options for the output table type, which correspond to the old Compute1, Compute2, and Compute3 post processors. Each of these is described below. The table type may be specified by selecting one of the types in the Table menu, or by clicking on one of the table-type buttons on the toolbar. The table type may also be specified on the command line. in conjunction with the table format.

The first table type produces a table for each stand in the simulation, like the old Compute1 post processor did. Only the variables that were present in the section of the main FVS output file for any particular stand are shown in the table for that stand.

The second table type produces a single, concatenated table with the variable names and values from all of the stands in the simulation, like the old Compute2 post processor did. A single header record is produced, which contains the names of all of the variables found in the entire main FVS output file for all stands. The values are listed by stand and year only for those variables that were successfully computed for the particular stand and cycle. The stand identification code is the first item of every data record.

The third table type produces a single table with the average values for all of the variables from all of the stands in the simulation, like the old Compute3 post processor did. The weighting used in calculating the averages is specified using the weighting options described below.

 There are three methods, each of which is described below, that may be used to weight the stands when calculating average values. These options may be specified by selecting one of the weighting methods in the Average menu, or by clicking on one of the weight buttons on the toolbar. The output file may also be specified on the command line. If the output table type (described above) is anything other than average values this option is not available.

The first weighting method is to give all stands equal weight when calculating the averages. Values are simply summed across all stands in the simulation, and the result divided by the number of stands. This is the default weighting method.

The second weighting method is to weight stands by stand sampling weight when calculating the averages. Values are multiplied by the sampling weight, and the results are then summed. The total is divided by the total sampling weight for all stands combined. Sampling weight usually represents stand acreage. It is specified in the Design keyword record, which the *Suppose* program builds from information in the stand list file.

The third weighting method is to weight stands by number of plots in the stand inventory. What FVS considers plots may be referred to as inventory points or subplots, depending on the terminology used in the inventory procedures and the unit that was specified as a stand for the purposes of FVS. Values are multiplied by the number of plots in the stand, and the results are then summed. The total is divided by the total number of plots in all stands combined. The number of plots may specified in the Design keyword record,

which the *Suppose* program builds from information in the stand list file. If this information is not provided, FVS counts the number of unique plot identification codes found in the tree data file for the stand.

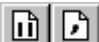

 There are two options for the format of the tables, each of which is described below. The table format may be specified by selecting one of the formats in the Table menu, or by clicking on one of the format buttons on the toolbar. The format may also b e specified on the command line in conjunction with the table type.

The first option is a standard tabular format where variable values are in columns below the variable name. The items are simply spaced to line up correctly. Additional descriptive information is included before and after the tables.

The second option is a comma delimited format where items are separated by commas. Generally, any information that is included is part of the table itself. This format is typically used to when the values are to be imported into another program, like a spreadsheet or database.

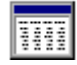

### **Output**

In order to produce meaningful output, the Computed Variable Tables post processor requires a valid main FVS output file as input. If computed variables are desired they must be defined using the Compute keyword. If computed variables are requested and no computed variables appear in the Activity Summary the post processor will report an error. If the only variables requested are Summary Statistics variables the Compute keyword record is not necessary.

Several sample output tables are shown below, followed by a description of the types of information each contains. There are program options that determine the type of table, as well as the format. These program options are specified either in the interface to the Compute Tables post processor, or on the command line used to launch the post processor.

The first sample table was produced using the table type for creating tables for each stand. All computed variables were requested, and the standard format was used. No Summary Statistics variables were selected. This is the type of output generated using the default Compute1 option in *Suppose*, with the exception that the option was selected to include several of the Summary Statistics variables. After the main header there is a table produced for each of the stands in the simulation.

> VALUES COMPUTED IN THE FOREST VEGETATION SIMULATOR CENTRAL ROCKIES SPRUCE-FIR GENGYM Rev: 01.01.2003

Source: C:\fvsdata\testrun.out 01-01-2003 12:34:56

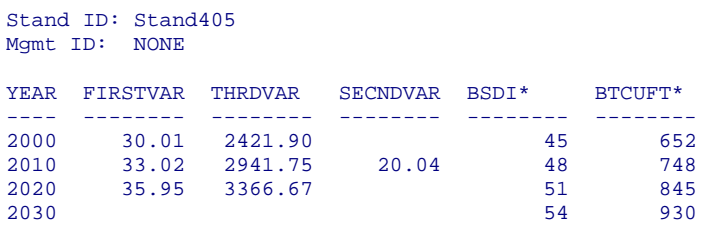

Stand ID: Stand407 Mgmt ID: NONE

<span id="page-14-0"></span>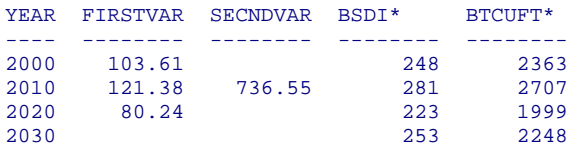

The second output table, shown below, was produced using the table type for creating a single concatenated table. All computed variables were requested, and the comma delimited format was used. No Summary Statistics variables were selected. This is the type of output generated using the default Compute2 option in *Suppose*, with the exception that the option was selected to include several of the Summary Statistics variables.

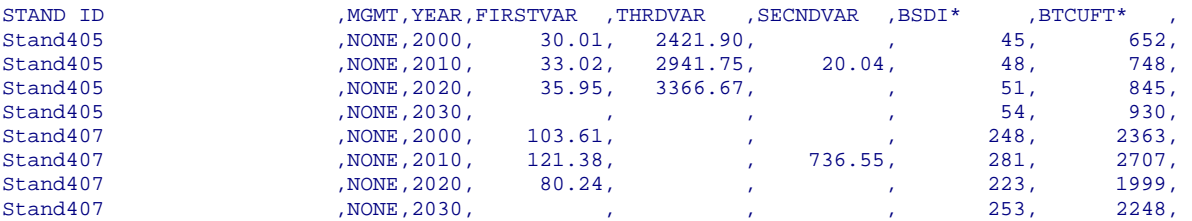

The third output table, shown below, was produced using the table type for creating a single table of average values. All computed variables were requested, and the standard format was used. No Summary Statistics variables were selected. This is the type of output generated using the default Compute1 option in *Suppose*, with the exception that the option was selected to weight the averages by stand sampling weight.

> AVERAGE\*\* VALUES COMPUTED IN THE FOREST VEGETATION SIMULATOR CENTRAL ROCKIES SPRUCE-FIR GENGYM Rev: 01.01.2003

Source: C:\fvsdata\testrun.out 01-01-2003 12:34:56 \*\* Stands were weighted by sampling weight (usually acres) in calculating the average values.

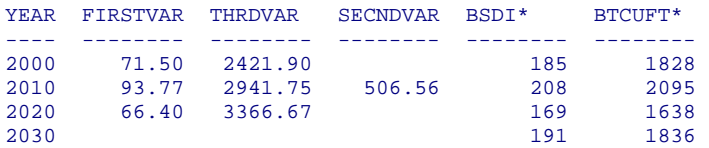

The following stands were summarized:

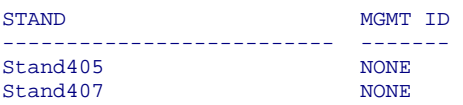

#### **DESCRIPTION OF THE OUTPUT**

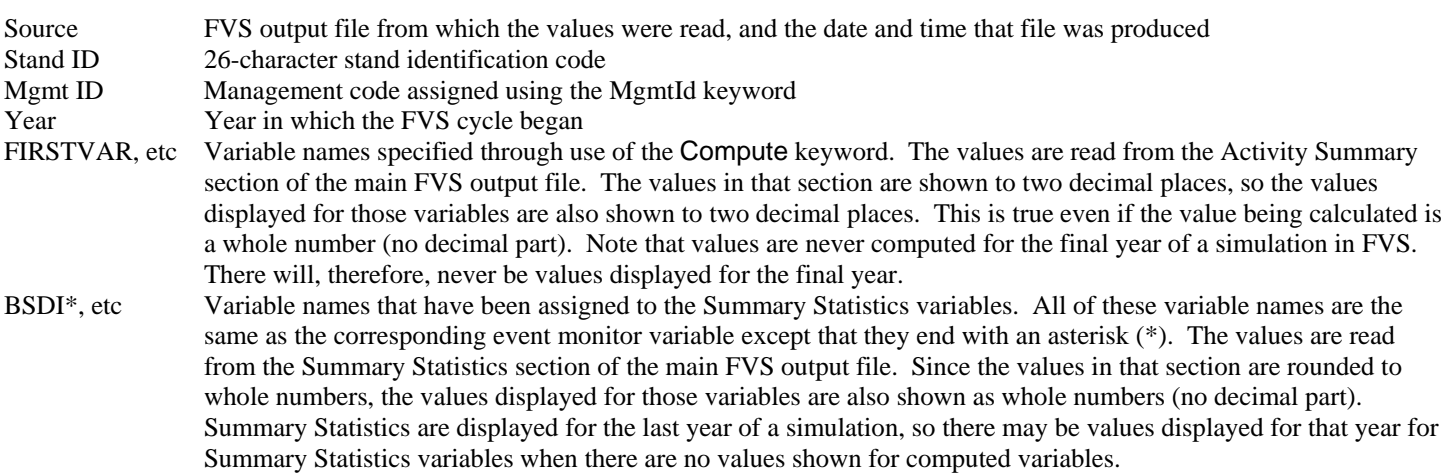

In the examples shown above, the variable FIRSTVAR was computed for all cycles for both stands, the variable THRDVAR was computed only for Stand405, and the variable SECNDVAR was computed only for the cycle beginning in 2010. The variables BSDI\* and BTCUFT\* are Summary Statistics variables. The variables that are to be displayed, including the Summary Statistics variables, may be specified as program options.

The first example shown above displays a separate table for each stand in the simulation. The information in the second example is exactly the same as was shown in the first example, with the exception that the header is missing. The only real differences are that the information is now displayed in a single, concatenated table, and the format is now comma delimited. In the third example the values displayed for the variables are averages over all Stands and Management IDs. The averages were weighted by stand sampling weight, which in this case was stand acreage. This is indicated by a note in the header. Individual values are multiplied by the stand acreage, and the results summed together over all stands. The overall result is divided by the total acreage of all stands that contributed to the result. Since the variable THRDVAR was only computed in one of the stands, that is the only stand that contributes to the average in this case. The average values calculated for the Summary Statistics variables are based on individual values that were rounded to whole numbers. This may introduce error into the average values that are calculated.

#### **Command Line Arguments**  $|{\mathbf{c}}$  : \

The Compute Variable Tables post processor may be run by typing compute at a DOS or UNIX command prompt. The program will then open and the user will have to enter all of the desired information. Additional things called command line arguments may be added to the command typed at the command prompt. These arguments convey additional information to the post processor, such as input filename and program options. The following command line arguments may be used. Each must be preceded by a dash (-). If an argument is missing, the default value will be used. The *Suppose* interface program uses specialized *Suppose* command line arguments to launch this post processor.

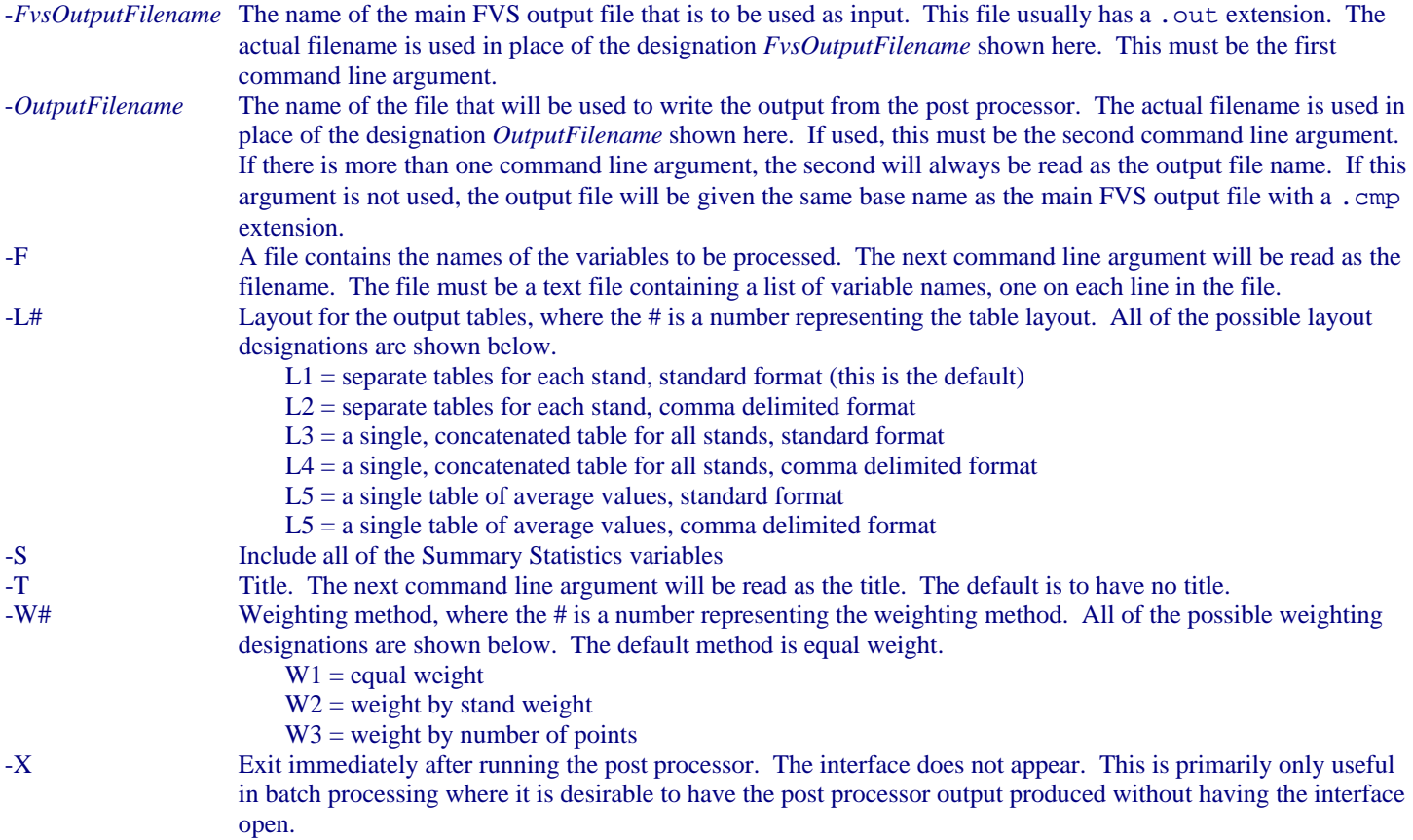

<span id="page-16-0"></span>If the -F, -L#, -S, -T, -W#, or -X command line arguments are to be used, the FVS output filename argument and output filename argument must also be used. In other words, the -F, -L#, -S,- T, -W#, or -X argument may never appear as the first or second command line argument.

Care must be taken to include the required additional command line argument when using the -F and -T arguments.

Command Line Example:

```
compute -example.out -example.avc -T -WeightByAcres -L5 -W2
```
This will run the Computed Variable Tables post processor using the file example.out as input, using the file example.avc for the output, using "WeightByAcres" as the title, producing a standard-format table of average values, and weighting averages by stand weight. Since the -F argument was not used, the default behavior of processing all variables will be used.

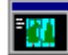

### [# K](#page-17-0)*Suppose* **Command Line Arguments**

The *Suppose* interface program uses command line arguments to specify the program options when launching the post processors. The command lines are contained in a special file called suppose.prm. The format of the command line may look strange due to the way the *Suppose* program handles filenames, but the general syntax is identical.

A portion of the section of the suppose.prm file that deals with what is referred to in *Suppose* as the Compute1 post processor is shown below.

```
//start ppif.compute1 
name:{Compute1 - Table of Compute Variables (with headers)} 
command{dos}:{ 
!fvsbin!\\compute.exe -!run!.out -!run!.cmp -t -SIMULATION:!run!} 
... 
//end ppif.compute1
```
A portion of the section of the suppose.prm file that deals with what is referred to in *Suppose* as the Compute2 post processor is shown below.

```
//start ppif.compute2 
name:{Compute2 - Table of Concatenated Compute Variables (comma delimited)} 
command{dos}:{ 
!fvsbin!\\compute.exe -!run!.out -!run!.cp2 -l4} 
... 
//end ppif.compute2
```
A portion of the section of the suppose.prm file that deals with what is referred to in *Suppose* as the Compute2 post processor is shown below.

```
//start ppif.compute3 
name:{Compute3 - Table of Compute Variable Averages} 
command{dos}:{ 
!fvsbin!\\compute.exe -!run!.out -!run!.avc -t -SIMULATION:!run! -l5} 
... 
//end ppif.compute3
```
<span id="page-17-0"></span>In each case, the command line that calls the post processor on a Windows system is between the curly brackets following command{dos}:. The directory in which the FVS software resides is identified as !fvsbin!\\ by *Suppose*. For example, this directory might be C:\Fvsbin\, in which case !fvsbin!\\compute.exe will become C:\Fvsbin\compute.exe. This is the command that actually calls the post processor. The remainder of the line represents the command line arguments. Please refer to the section on command line arguments for a description of each of them. It is worth noting that all three of the compute post processors listed in Suppose call the same program. They just use different table layouts.

*Suppose* represents the name of the simulation with !run!. For example, if your simulation file is named testrun.key, then !run! will be testrun. The first command line argument would then be -testrun.out, which represents the name of the main FVS output file used as input for the post processor. This is the default name that FVS will give the main FVS output file. The second command line argument would be -testrun.cmp. It is highly recommended that the !run! designation in the filenames not be changed.

If other command line arguments are desired, they should be added after  $-1$  run!. cmp but before the  $\}$ . A space must precede any additional argument, and all arguments must begin with a dash (-). For example, to average values by stand weight and ignore zero values in calculating harvest averages, the command would be written as shown below. The curly bracket would follow immediately.

!fvsbin!\\compute.exe -!run!.out -!run!.cmp -w2 -y

*CAUTION* - Great care must be exercised whenever modifying the suppose.prm file. The *Suppose* program uses this file for nearly everything it does. Even the slightest error in the suppose.prm file can cause major malfunctions throughout *Suppose*.

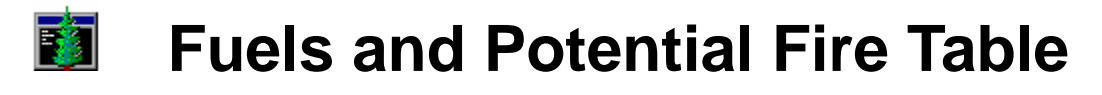

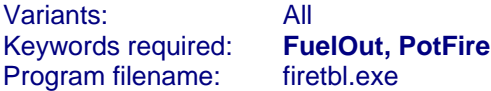

The Fuels and Potential Fire Table post processor produces an <u>output file</u> containing fuels and potential fire information for all stands in the simulation file. Unless otherwise specified as a command line argument, the output filename will have a .ftb extension.

*A FuelOut and/or PotFire keyword must be included in the FVS simulation file.* These keywords are part of the Fire and Fuels Extension (FFE). They are only available when an FVS variant that includes the FFE exists in the directory specified for FVS software (typically C:\Fvsbin on a PC). The FuelOut keyword will provide information about fuels in the stand. The PotFire keyword will provide information about potential fires.

Program options may be specified through command line arguments.

The *Suppose* interface program uses command line arguments to call the post processors. You can change the default *Suppose* command line arguments that are used to call the Fuels and Potential Fire Table post processor.

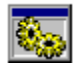

### **Program Options**

 The Fuels and Potential Fire Table post processor requires a main FVS output file as input. This file must contain information that was produced by including a FuelOut and/or PotFire keyword in the simulation. The input filename can be selected using the Open/Run option in the File menu, or by clicking on the open folder and gear button on the toolbar. An input filename can also be specified on the command line. When the file is opened it is immediately processed and the output is saved to a file.

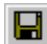

The output file will have the same base name as the main FVS output file used as input, but will have a .ftb extension. For example, if the file testrun.out is used as input, the output file will be named testrun.ftb. The output that is displayed may be saved to a different file using the SaveAs option in the File menu, or by clicking on the diskette button on the toolbar. A different output filename can also be specified on the command line.

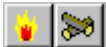

 There are two main types of variables that can be displayed in the output tables. Each is described below. The types of variables that are to be included in the output table are specified by using the options in the Variables menu, or by clicking the fire or fuels button on the toolbar. Both the menu items and the toolbar buttons act as toggle switches to include or not include the variables of that type. This information can also be specified on the command line.

The first type of variables are those defined when the PotFire keyword record is included in the simulation file. The information used to populate the variables is read from the Potential Fuels Report in the main FVS output file. Each of these variables is pre-defined to contain a specific type of information, such as total flame length in a severe fire.

<span id="page-19-2"></span><span id="page-19-1"></span><span id="page-19-0"></span>The second type of variables are those defined when the FuelOut keyword record is included in the simulations file. The information used to populate the variables is read from the All Fuels Report in the main FVS output file. Each of these variables is pre-defined to contain a specific type of information, such as tons per acre of litter.

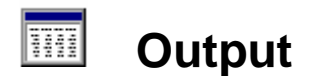

In order to produce meaningful output, the Fuels and Potential Fire Table post processor requires a valid main FVS output file as input. This file must contain the table created by the FuelOut keyword or the PotFire keyword. If fuels variables are requested and the All Fuels Report does not appear in the main FVS output file the post processor will report an error. Similarly, if the potential fire variables are requested and the Potential Fuels Report does not appear in the main FVS output file the post processor will report an error. The types of variables that are to be displayed are specified as program options, either in the interface to the Fuels and Potential Fire Table post processor, or on the command line used to launch the post processor.

Part of a sample output table is shown below. A description of all the types of information the output files may contain follows the table.

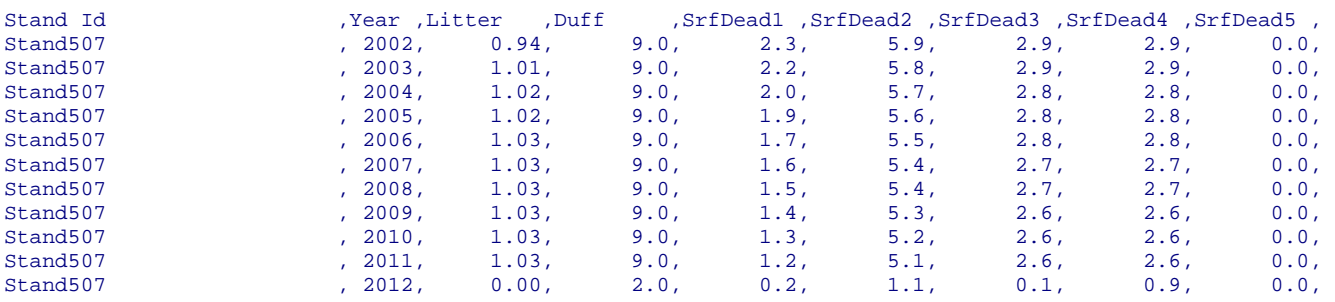

#### **DESCRIPTION OF THE OUTPUT**

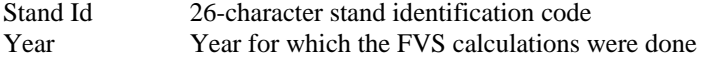

#### POTENTIAL FIRE VARIABLES

In all variants:

<span id="page-20-0"></span>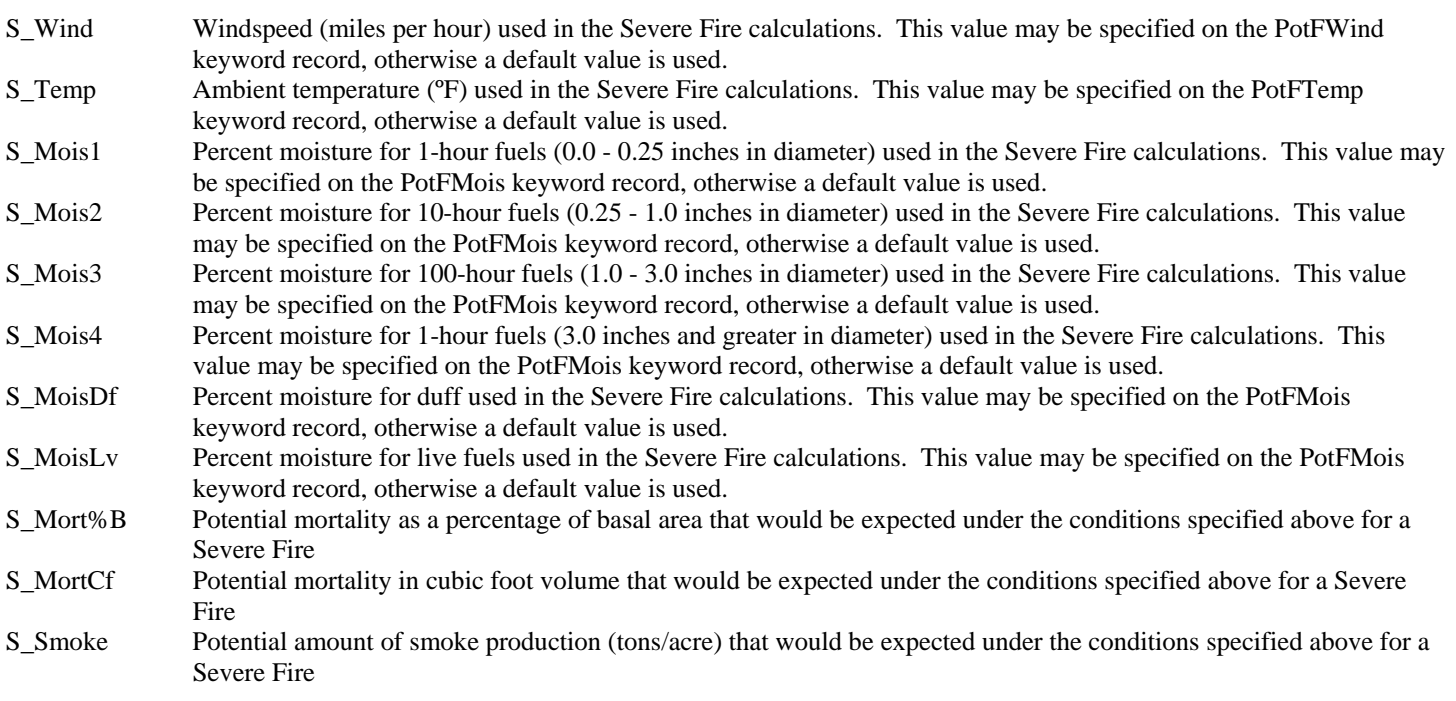

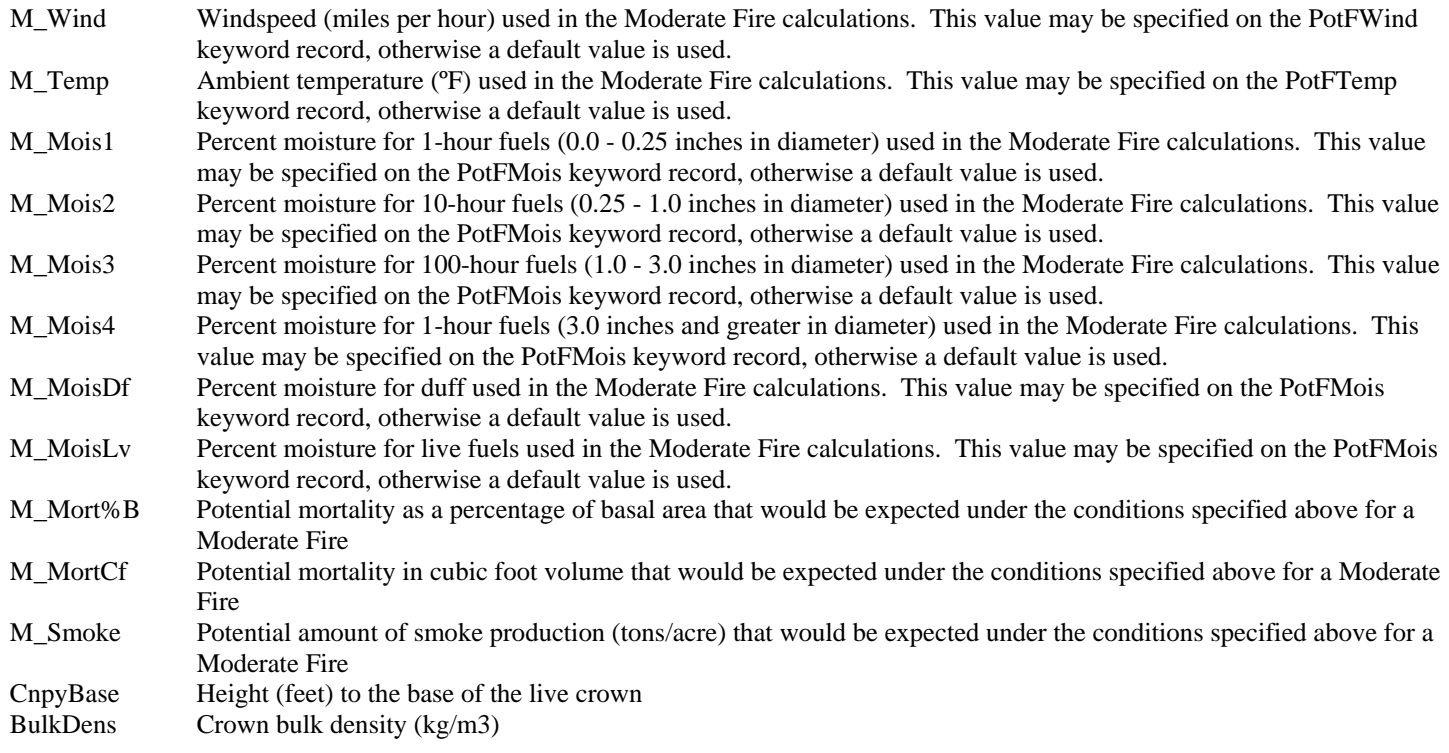

In only the western variants:

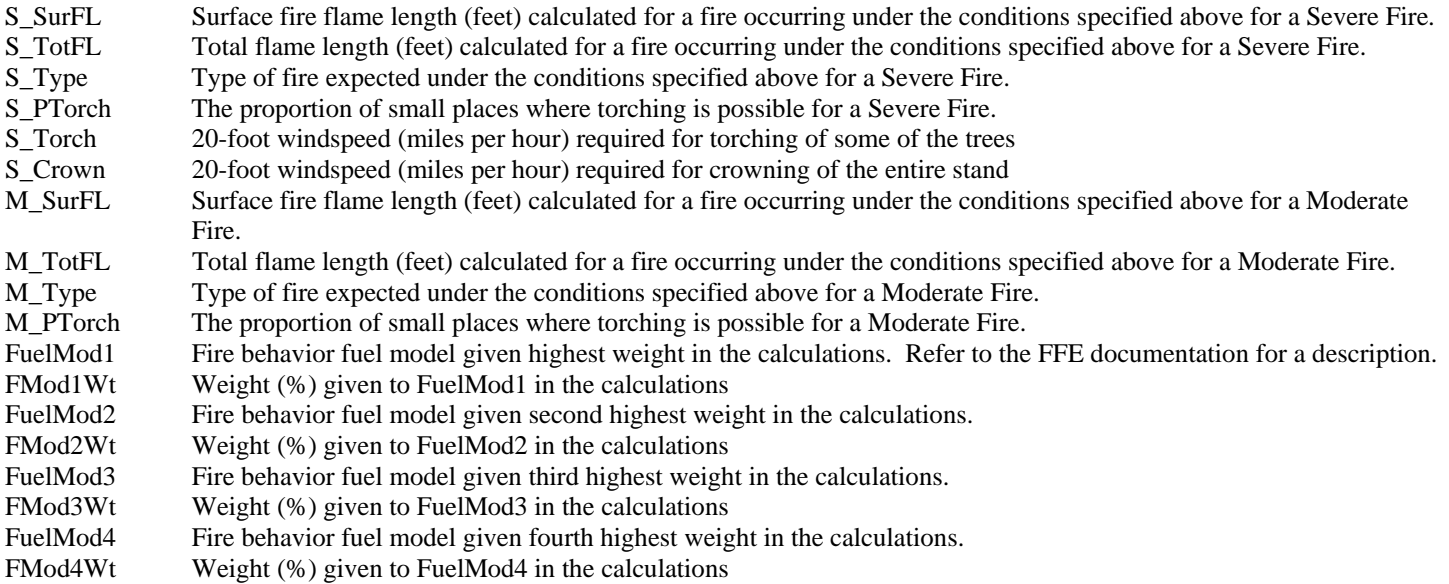

In only the southern variant:

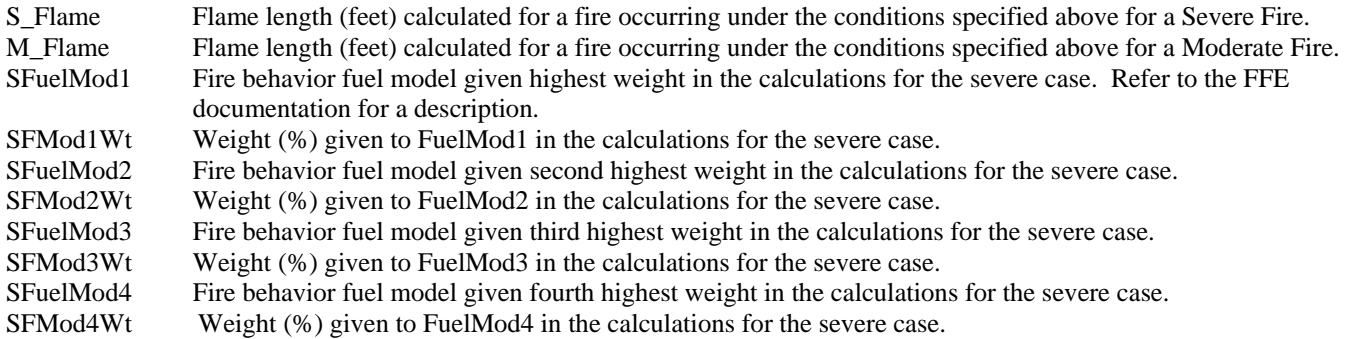

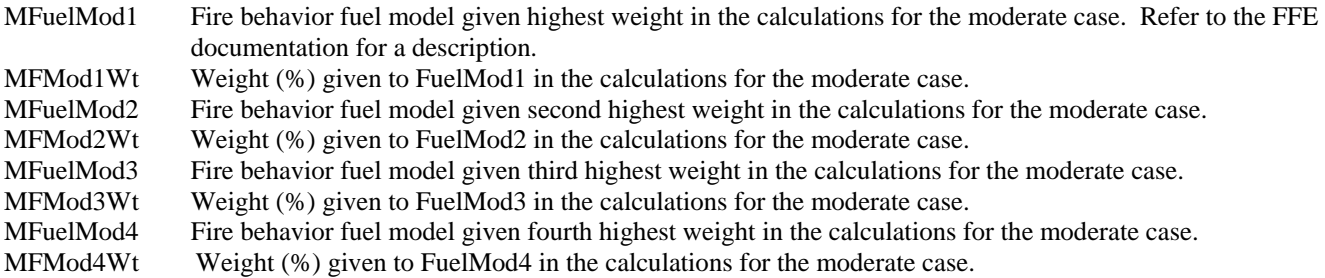

#### FUELS VARIABLES

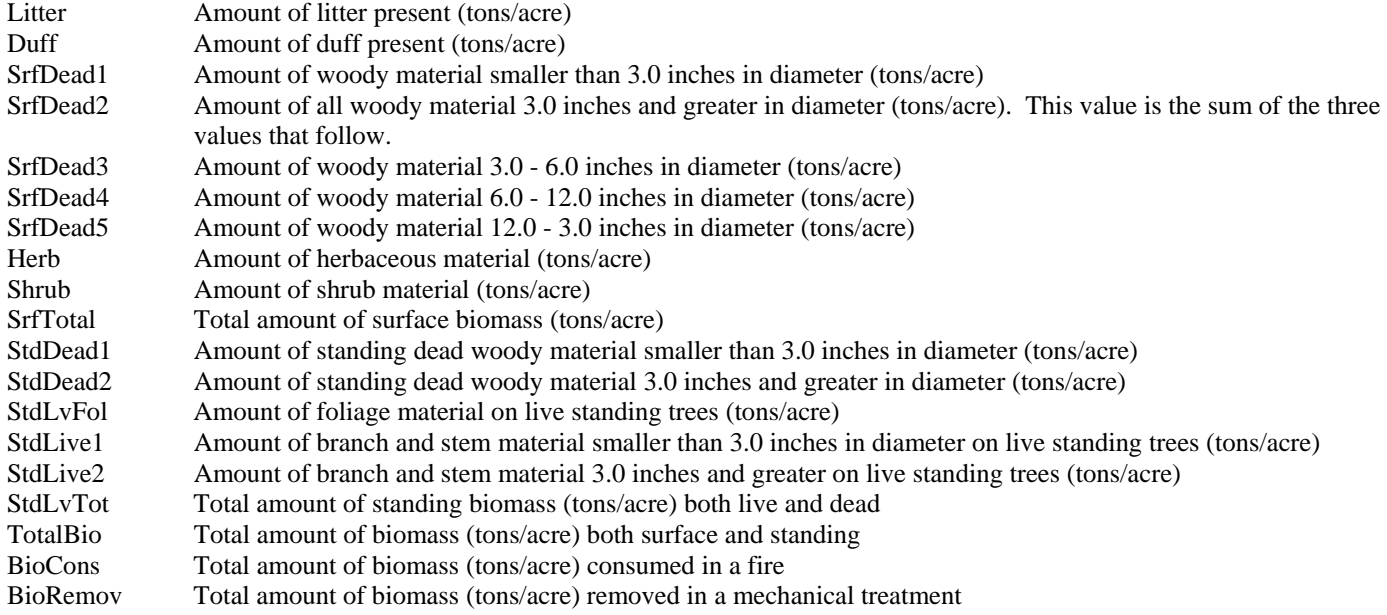

#### $\boxed{\text{cm}}$ **Command Line Arguments**

The Fuels and Potential Fire Table post processor may be run by typing firetbl at a DOS or UNIX command prompt. The program will then open and the user will have to enter all of the desired information. Additional things called command line arguments may be added to the command typed at the command prompt. These arguments convey additional information to the post processor, such as input filename and program options. The following command line arguments may be used. Each must be preceded by a dash (-). If an argument is missing, the default value will be used. The *Suppose* interface program uses specialized *Suppose* command line arguments to launch this post processor.

<span id="page-22-0"></span>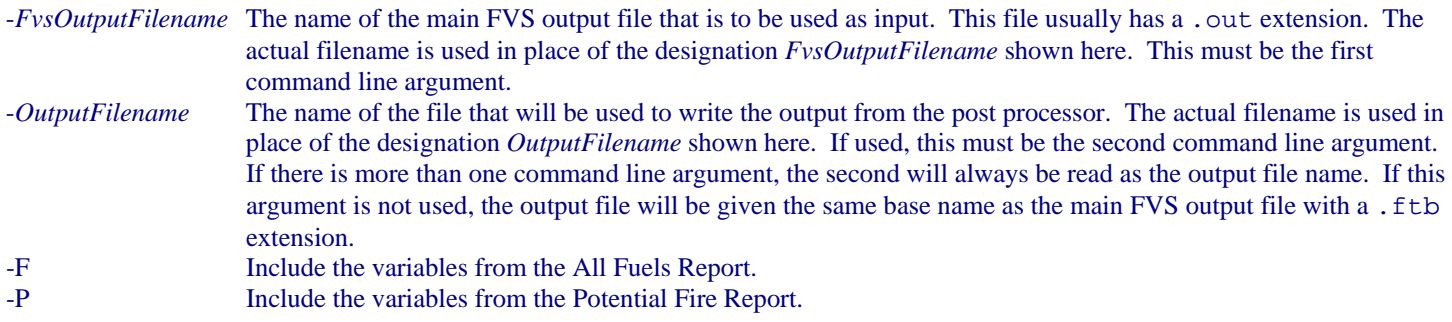

-X Exit immediately after running the post processor. The interface does not appear. This is primarily only useful in batch processing where it is desirable to have the post processor output produced without having the interface open.

If the -F, -P, or -X command line arguments are to be used, the FVS output filename argument and output filename argument must also be used. In other words, the -F, -P, or -X argument may never appear as the first or second command line argument.

Command Line Example:

firetbl -example.out -example.ftb -F -P

This will run the Fuels and Potential Fire Table post processor using the file example.out as input, using the file example.ftb for the output, and including both the fuels variables and the potential fire variables in the output.

### [# K](#page-23-0)*Suppose* **Command Line Arguments**

The *Suppose* interface program uses command line arguments to specify the program options when launching the post processors. The command lines are contained in a special file called suppose.prm. The format of the command line may look strange due to the way the *Suppose* program handles filenames, but the general syntax is identical.

A portion of the section of the suppose.prm file that deals with what is referred to in *Suppose* as the Compute1 post processor is shown below.

```
//start ppif.fireTable 
name:{Fuels and Potential Fire Table} 
command{dos}:{ 
!fvsbin!\\firetbl.exe -!run!.out -!run!.ftb -f -p} 
... 
//end ppif.fireTable
```
The command line that calls the post processor on a Windows system is between the curly brackets following command  $\{\text{dos}\}$ : The directory in which the FVS software resides is identified as !fvsbin!\\ by *Suppose*. For example, this directory might be C:\Fvsbin\, in which case !fvsbin!\\compute.exe will become C:\Fvsbin\firetbl.exe. This is the command that actually calls the post processor. The remainder of the line represents the command line arguments. Please refer to the section on command line arguments for a description of each of them.

*Suppose* represents the name of the simulation with !run!. For example, if your simulation file is named testrun.key, then !run! will be testrun. The first command line argument would then be -testrun.out, which represents the name of the main FVS output file used as input for the post processor. This is the default name that FVS will give the main FVS output file. The second command line argument would be -testrun.ftb. It is highly recommended that the !run! designation in the filenames not be changed.

If other command line arguments are desired, they should be added after  $-1$  run!.  $f$ tb but before the  $\}$ . A space must precede any additional argument, and all arguments must begin with a dash (-). For example, to include only the potential fuel variables, the command would be written as shown below. The curly bracket would follow immediately.

```
!fvsbin!\\firetbl.exe -!run!.out -!run!.ftb -p
```
<span id="page-23-0"></span>*CAUTION* - Great care must be exercised whenever modifying the suppose.prm file. The *Suppose* program uses this file for nearly everything it does. Even the slightest error in the suppose.prm file can cause major malfunctions throughout *Suppose*.

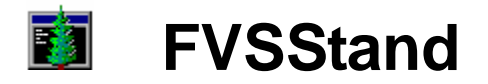

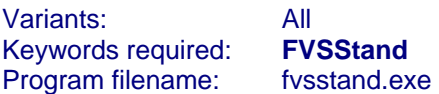

The FVSStand post processor produces yield reports and standard stand and stock tables. The yield reports may be time-dependent or age-dependent. Values in the stand and stock tables may be reported by diameter class or size class. The reports are designed to be imported into forest planning models.

<span id="page-24-1"></span><span id="page-24-0"></span>For a complete discussion of the FVSStand post processor please refer to the document Select Topics for the Forest Vegetation Simulator by D.A. Vandendriesche. That document is available from the Documents section of the Forest Vegetation Simulator web site (which is at www.fs.fed.us/fmsc/fvs at the time of production of this document).

#### 南 **Mountain Pine Beetle Risk Calculations**

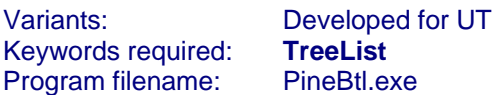

The Mountain Pine Beetle Risk Calculations post processor produces an output file with a table containing ponderosa pine mountain pine beetle risk rating factors for a each stand in a simulation. Risk rating factors are calculated for every cycle for which TreeList output is found. The risk rating factors were developed for use in Utah, but it will produce output for any stand in which ponderosa pine is found. A composite score is calculated based on proportion of ponderosa pine, average tree diameter, and stand density. The outbreak potential and suggested timing for preventative action is based on the composite score. Unless otherwise specified as a command line argument, the output filename will have a .btl extension.

#### *The TreeList keyword must be included in the FVS simulation file.*

Program options may be specified through command line arguments.

The *Suppose* interface program uses command line arguments to call the post processors. You can change the default *Suppose* command line arguments that are used to call the Average Summary Table post processor.

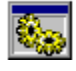

### **Program Options**

 The Mountain Pine Beetle Risk Calculations post processor requires a TreeList file as input. This file is produced by FVS only when the TreeList keyword is included in the simulation. It will typically have the same base name as the simulation file with a .trl extension. The input filename can be selected using the Open/Run option in the File menu, or by clicking on the open folder and gear button on the toolbar. An input filename can also be specified on the command line. When the file is opened it is immediately processed and the output is saved to a file.

In addition to the TreeList file, the main FVS output file is used as input. It is assumed that the name of the main FVS output file is the same as the name of the TreeList file, except the filename extension is .out. For example, if the TreeList file is named testrun.trl the main FVS output file is assumed to be named testrun.out.

 $\blacksquare$  The output file will have the same base name as the TreeList file used as input, but will have a .btl extension. For example, if the file testrun.trl is used as input, the output file will be named testrun.btl. The output that is displayed may be saved to a different file using the SaveAs option in the File menu, or by clicking on the diskette button on the toolbar. A different output filename can also be specified on the command line.

û The user may enter the number of trees per acre that are currently infested with mountain pine beetles. This is an important component of the risk rating system, but this information is not available from the FVS output. If nothing is entered by the user it is assumed that none of the trees in the stand are infested. The number that is entered is used for all cycles, and for all stands in the simulation.

<span id="page-25-3"></span><span id="page-25-2"></span><span id="page-25-1"></span><span id="page-25-0"></span>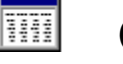

### **Output**

In order to produce meaningful output, the Mountain Pine Beetle Risk Calculations post processor requires a valid TreeList file and main FVS output file as input. The TreeList file is produced by FVS only when the TreeList keyword is included in the simulation. If the TreeList keyword is not included in the simulation the TreeList file will be empty and the post processor will report an error.

A sample output table is shown below, followed by a description of the types of values it contains.

 FOREST VEGETATION SIMULATOR MOUNTAIN PINE BEETLE RISK RATING Simulation: test

Ratings for individual characteristics are shown in parentheses. Overall stand risk and outbreak potential are shown at the far right. The number of currently infested trees per acre was supplied as an input and does not change through time.

Stand: 108103.0002000000000000026 Mgmt Id: NONE

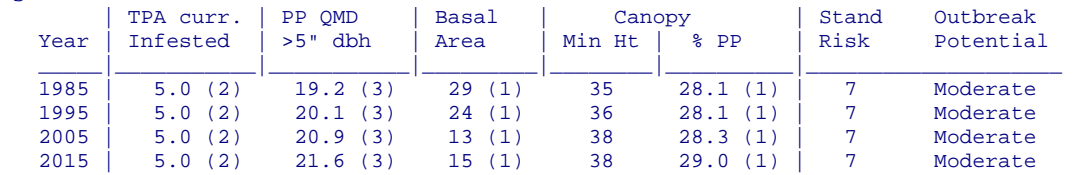

#### **DESCRIPTION OF THE OUTPUT**

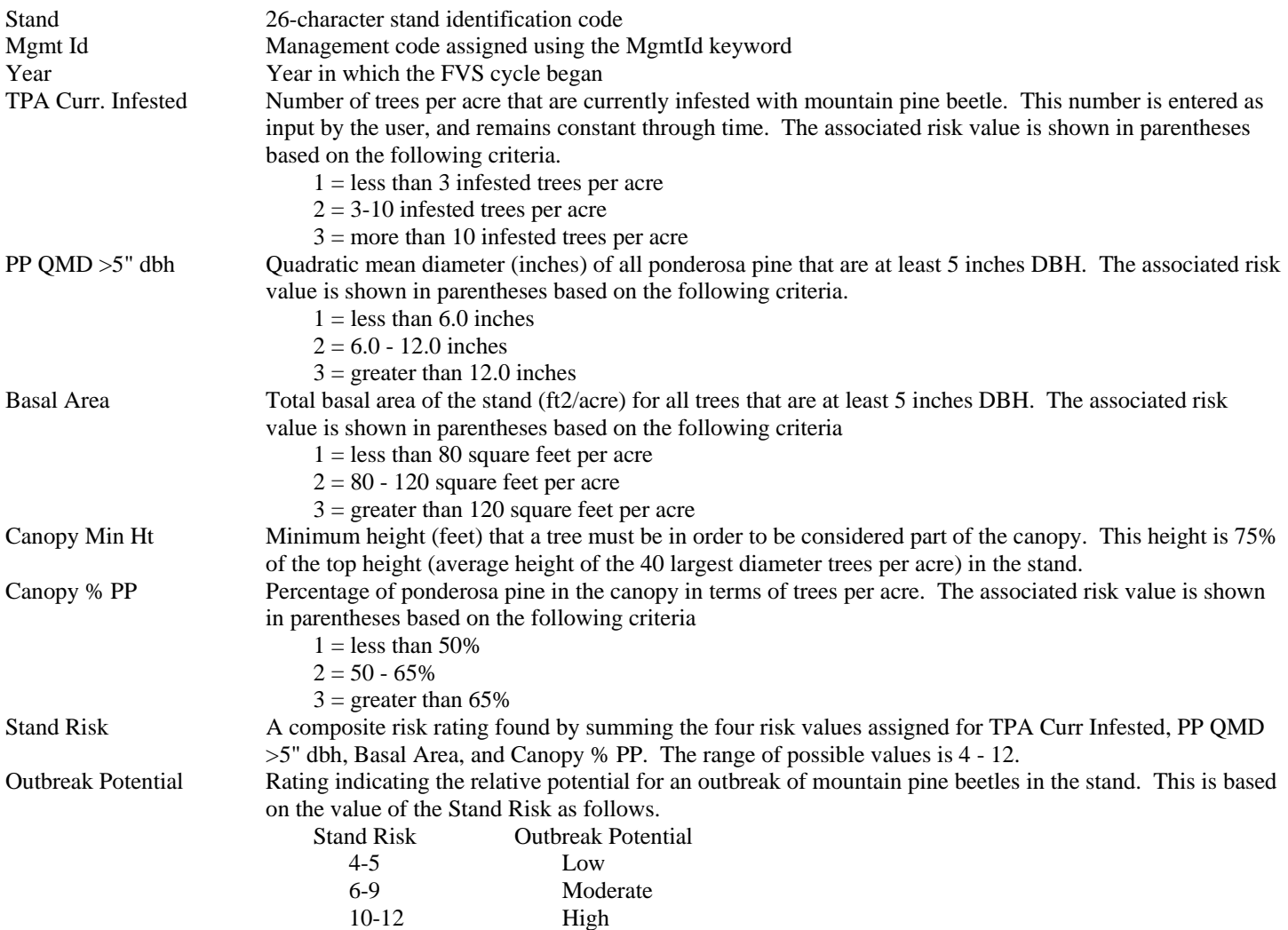

#### $|c:\rangle$ **Command Line Arguments**

The Mountain Pine Beetle Risk Calculations post processor may be run by typing btlrsk at a DOS or UNIX command prompt. The program will then open and the user will have to enter all of the desired information. Additional things called command line arguments may be added to the command typed at the command prompt. These arguments convey additional information to the post processor, such as input filename and program options. The following command line arguments may be used. Each must be preceded by a dash (-). If an argument is missing, the default value will be used. The *Suppose* interface program uses specialized *Suppose* command line arguments to launch this post processor.

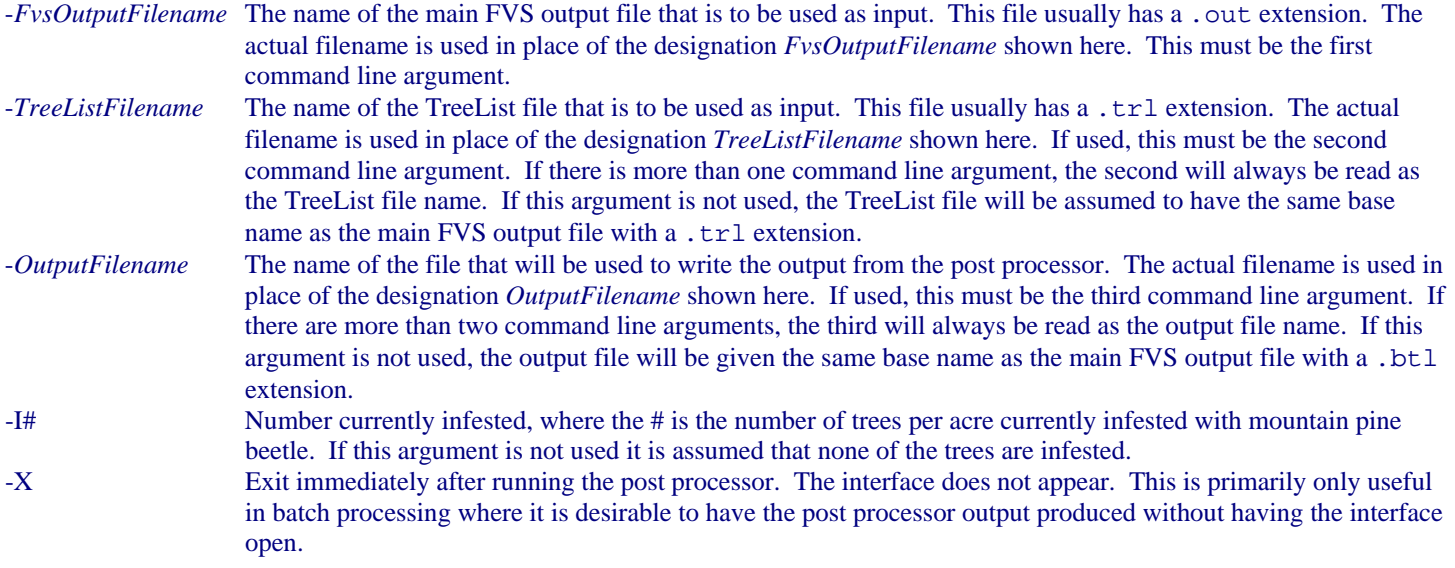

If the -I# or -X command line arguments are to be used, the FVS output filename argument, TreeList filename argument and output filename argument must also be used. In other words, the -I# and -X argument may never appear as the first, second, or third command line argument.

Command Line Example:

```
pinebtl -example.out -example.trl -example.btl -i7
```
This will run the Mountain Pine Beetle Risk Calculations post processor using the files example.out and example.trl as input, using the file example.btl for the output, and specifying 7 trees per acre as currently infested.

### [# K](#page-27-1)*Suppose* **Command Line Arguments**

The *Suppose* interface program uses command line arguments to specify the program options when launching the post processors. The command lines are contained in a special file called suppose.prm. The format of the command line may look strange due to the way the *Suppose* program handles filenames, but the general syntax is identical.

A portion of the section of the suppose.prm file that deals with the Mountain Pine Beetle Risk Calculations post processor is shown below.

```
//start ppif.btlpine 
name:{Mountain Pine beetle Risk Calculations} 
command{dos}:{
```
!fvsbin!\\pinebtl.exe -!run!.out -!run!.trl -!run!.btl} ...

#### //end ppif.btlpine

The command line that calls the post processor on a Windows system is between the curly brackets following command {dos}: The directory in which the FVS software resides is identified as !fvsbin!\\ by *Suppose*. For example, this directory might be C:\Fvsbin\, in which case !fvsbin!\\pinebtl.exe will become C:\Fvsbin\pinebtl.exe. This is the command that actually calls the post processor. The remainder of the line represents the command line arguments. Please refer to the section on command line arguments for a description of each of them.

*Suppose* represents the name of the simulation with !run!. For example, if your simulation file is named testrun.key, then !run! will be testrun. The first command line argument would then be -testrun.out, which represents the name of the main FVS output file used as input for the post processor. This is the default name that FVS will give the main FVS output file. The second command line argument would be -testrun.trl. It is highly recommended that the !run! designation in the filenames not be changed.

If other command line arguments are desired, they should be added after -! run!.btl but before the }. A space must precede any additional argument, and all arguments must begin with a dash (-). For example, to specify 5 currently infested trees per acre, the command line should be written as below. The curly bracket would follow immediately.

!fvsbin!\\pinebtl.exe -!run!.out -!run!.trl -!run!.btl -i5

*CAUTION* - Great care must be exercised whenever modifying the suppose.prm file. The *Suppose* program uses this file for nearly everything it does. Even the slightest error in the suppose.prm file can cause major malfunctions throughout *Suppose*.

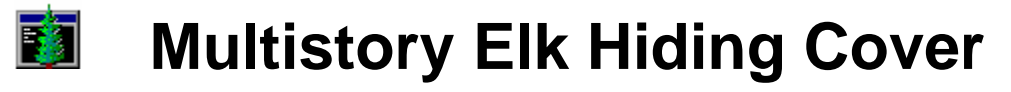

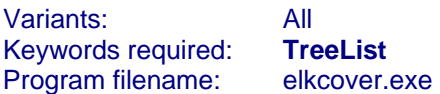

The Multistory Elk Hiding Cover post processor produces an output file containing tables of information on the average amount of an elk that will be hidden by the overstory and by the understory at a specified viewing distance. Calculations are based on research by F.W. Smith and J.N. Long. Values are calculated for every cycle for which TreeList output is found. Unless otherwise specified as a command line argument, the output filename will have a .elk extension.

*The TreeList keyword must be included in the FVS simulation file.* 

Program options may be specified through command line arguments.

The *Suppose* interface program uses command line arguments to call the post processors. You can change the default *Suppose* command line arguments that are used to call the Average Summary Table post processor.

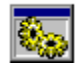

### **Program Options**

 The Multistory Elk Hiding Cover post processor requires a TreeList file as input. This file is produced by FVS only when the TreeList keyword is included in the simulation. It will typically have the same base name as the simulation file with a .trl extension. The input filename can be selected using the Open/Run option in the File menu, or by clicking on the open folder and gear button on the toolbar. An input filename can also be specified on the command line. When the file is opened it is immediately processed and the output is saved to a file.

В

The output file will have the same base name as the TreeList file used as input, but will have a .elk extension. For example, if the file testrun.trl is used as input, the output file will be named testrun.elk. The output that is displayed may be saved to a different file using the SaveAs option in the File menu, or by clicking on the diskette button on the toolbar. A different output filename can also be specified on the command line.

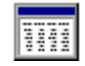

### **Output**

In order to produce meaningful output, the Multistory Elk Hiding Cover post processor requires a valid TreeList file as input. The TreeList file is produced by FVS only when the TreeList keyword is included in the simulation. If the TreeList keyword is not included in the simulation the TreeList file will be empty and the post processor will report an error.

A sample output table is shown below, followed by a description of the types of values it contains.

```
 MULTISPECIES, MULTISTORY ELK HIDING COVER MODEL - VERSION 2.0 
           DEVELOPED BY F. W. SMITH AND J. N. LONG 
                     JANUARY 20, 1987
```
STAND ID: Stand308 MGMTID: NONE DATE: 01-01-2003 TIME: 12:34:56 SM 6.3 \*\*\*\*\*\*\*\*\*\* CYCLE 0 \*\*\*\*\*\*\*\*\*\* BOTH AN OVERSTORY AND UNDERSTORY EXISTS OVERSTORY DENSITY = 596 TPA (TREES WITH BASE OF CROWN HIGHER THAN 4.5 FT) UNDERSTORY DENSITY = 41 TPA (TREES AT LEAST 7 FT TALL WITH BASE OF CROWN 4.5 FT OR LOWER) REPLICATION 1 OBSERVATION POINTS: 8 SIGHTING DISTANCE: 200 FT THE OVERSTORY STAND STATISTICS ARE -- TPA -- 596 ASD -- 8.0 SDI -- 414. BASAL AREA -- 206.3 SUM OF DBH -- 3959. INCHES THE UNDERSTORY STAND STATISTICS FOR TREES AT LEAST 7 FEET IN HEIGHT ARE -- TPA -- 41 ASD -- 6.0 SUM OF CROWN DIA -- 409. FEET PERCENT OF AN ELK HIDDEN 200 FEET FROM THE DIFFERENT OBSERVATION POINTS -- OBSERVATION POINT --<br>3 4 5 6 7 8 9 10 1 2 3 4 5 6 7 BY OVERSTORY 68. 99. 100. 71. 100. 62. 41. 85. BY UNDERSTORY 0. 90. 89. 95. 100. 95. 0. 85. BY BOTH 68. 100. 100. 98. 100. 97. 41. 99. THE AVERAGE HIDDEN BY THE OVERSTORY IS  $--$  84.8<br>THE 95% CI IS  $--$  60.5 TO 98.5 60.5 TO 98.5 THE AVERAGE HIDDEN BY THE UNDERSTORY IS  $-$  - 69.7<br>THE 95% CI IS  $-$  20.3 TO 99.6 THE 95% CI IS --THE AVERAGE HIDDEN BY THE OVERSTORY AND UNDERSTORY IS  $--$  94.5<br>THE 95% CI IS  $--$  76.2 TO 99.9 76.2 TO 99.9

PERCENT OF OBSERVATION POINTS AT WHICH AN ELK IS HIDDEN BY SET AMOUNTS AT 200 FEET

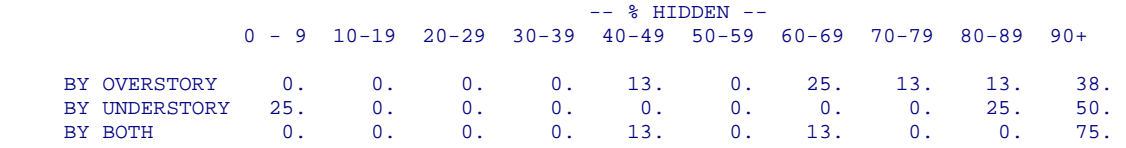

#### **DESCRIPTION OF THE OUTPUT**

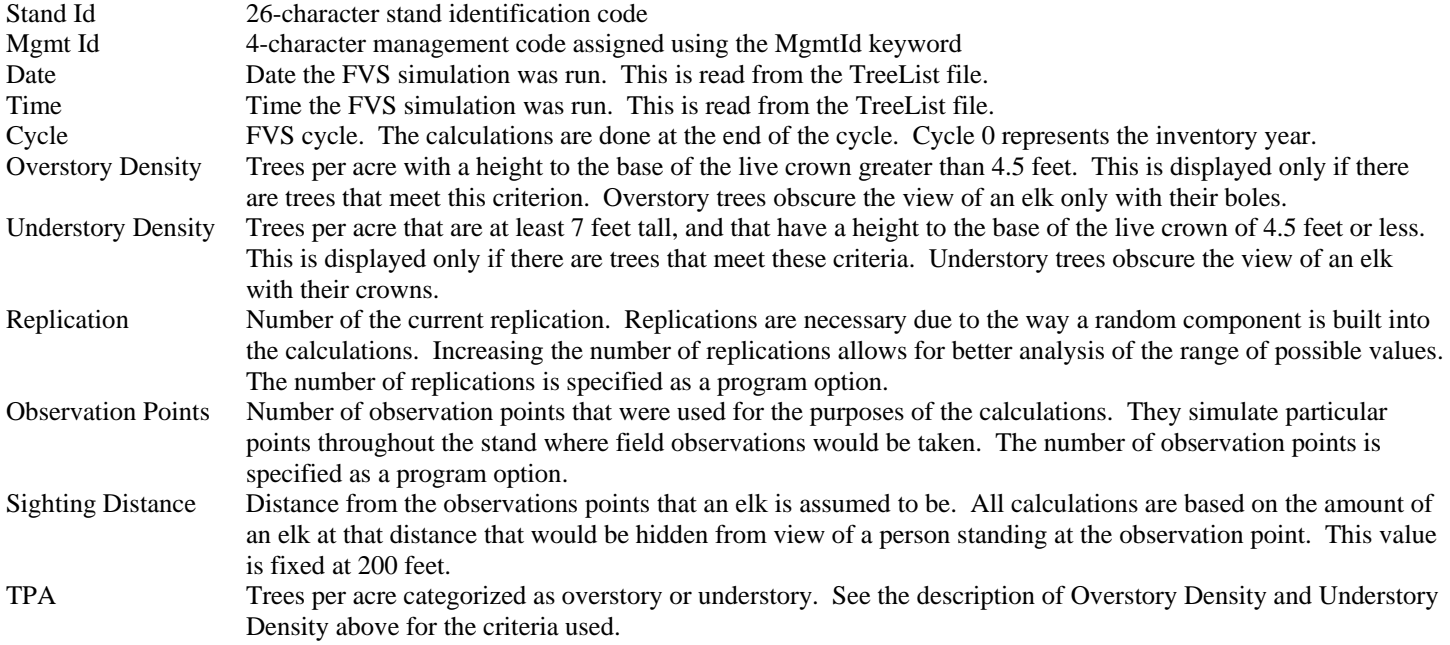

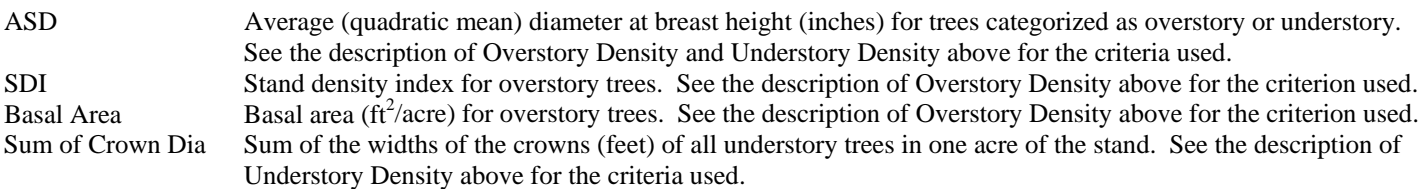

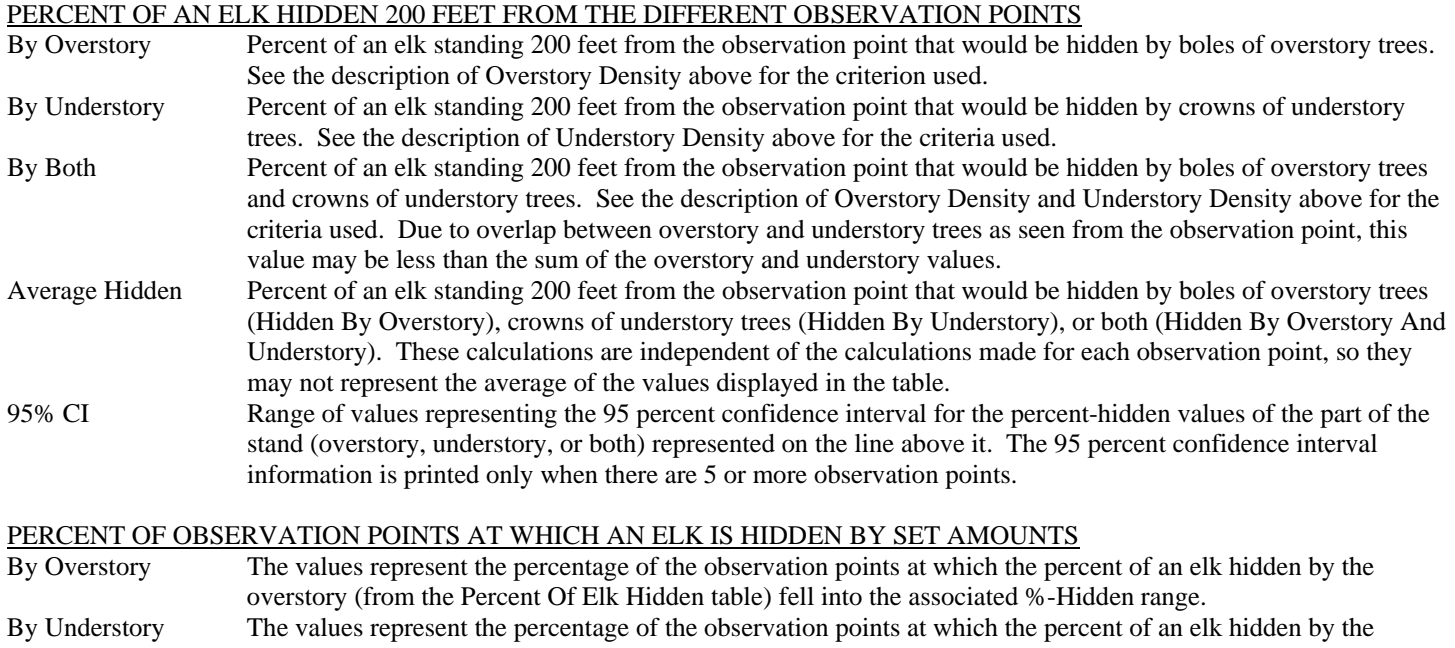

understory (from the Percent Of Elk Hidden table) fell into the associated %-Hidden range. By Both The values represent the percentage of the observation points at which the percent of an elk hidden by both the overstory and understory (from the Percent Of Elk Hidden table) fell into the associated %-Hidden range.

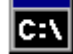

### **Command Line Arguments**

The Multistory Elk Hiding Cover post processor may be run by typing elkcover at a DOS or UNIX command prompt. The program will then open and the user will have to enter all of the desired information. Additional things called command line arguments may be added to the command typed at the command prompt. These arguments convey additional information to the post processor, such as input filename and program options. The following command line arguments may be used. Each must be preceded by a dash (-). If an argument is missing, the default value will be used. The *Suppose* interface program uses specialized *Suppose* command line arguments to launch this post processor.

<span id="page-31-0"></span>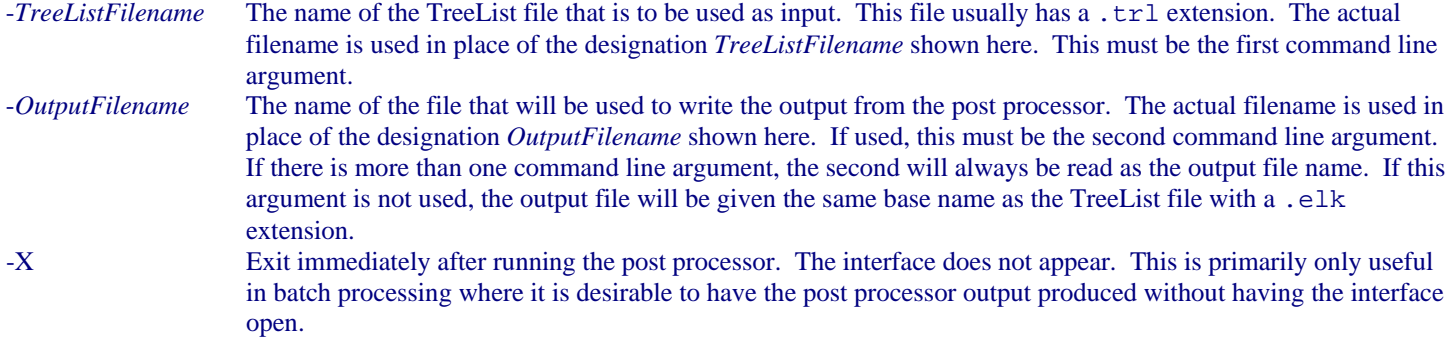

If the -X command line argument is to be used, the TreeList filename argument and output filename argument must also be used. In other words, the -X argument may never appear as the first or second command line argument.

Command Line Example:

```
elkcover -example.trl -example.elk
```
This will run the Multistory Elk Hiding Cover post processor using the file example.trl as input, and using the file example.elk for the output. All other arguments will use the default settings: all cycles will be processed, both the overstory and understory will be assumed randomly spaced, there will be three replications in each stand, 10 observations per replication, and a viewing distance of 200 feet.

### [# K](#page-32-0)*Suppose* **Command Line Arguments**

The *Suppose* interface program uses command line arguments to specify the program options when launching the post processors. The command lines are contained in a special file called suppose.prm. The format of the command line may look strange due to the way the *Suppose* program handles filenames, but the general syntax is identical.

A portion of the section of the suppose.prm file that deals with the Multistory Elk Hiding Cover post processor is shown below.

```
//start ppif.elkCov 
name:{Multistory Elk Hiding Cover} 
command{dos}:{ 
!fvsbin!\\elkcover.exe -!run!.trl -!run!.elk} 
... 
//end ppif.elkCov
```
The command line that calls the post processor on a Windows system is between the curly brackets following command  $\{\text{dos}\}$ : The directory in which the FVS software resides is identified as !fvsbin!\\ by *Suppose*. For example, this directory might be C:\Fvsbin\, in which case !fvsbin!\\elkcover.exe will become C:\Fvsbin\elkcover.exe. This is the command that actually calls the post processor. The remainder of the line represents the command line arguments. Please refer to the section on command line arguments for a description of each of them.

*Suppose* represents the name of the simulation with !run!. For example, if your simulation file is named testrun.key, then !run! will be testrun. The first command line argument would then be -testrun.trl, which represents the name of the TreeList file used as input for the post processor. This is the default name that FVS will give the TreeList file. The second command line argument would be -testrun.elk. It is highly recommended that the !run! designation in the filenames not be changed.

If other command line arguments are desired, they should be added after  $-1$  run!.elk but before the  $\}$ . A space must precede any additional argument, and all arguments must begin with a dash (-). For example, to write the output to a file with a .xyz extension, the command would be written as shown below. The curly bracket would follow immediately.

!fvsbin!\\elkcover.exe -!run!.trl -!run!.xyz

<span id="page-32-0"></span>*CAUTION* - Great care must be exercised whenever modifying the suppose.prm file. The *Suppose* program uses this file for nearly everything it does. Even the slightest error in the suppose.prm file can cause major malfunctions throughout *Suppose*.

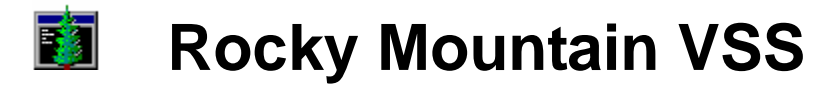

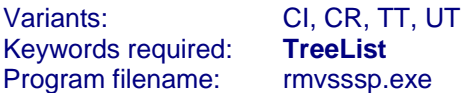

The Rocky Mountain VSS (Vegetation Structural Stage) post processor produces an <u>output file</u> containing tables with a breakdown by structural class and stand density index rating. The tables are produced for each cycle for which TreeList output is found. Unless otherwise specified as a command line argument, the output filename will have a .vss extension.

*The TreeList keyword must be included in the FVS simulation file.* 

Program options may be specified through command line arguments.

The *Suppose* interface program uses command line arguments to call the post processors. You can change the default *Suppose* command line arguments that are used to call the Average Summary Table post processor.

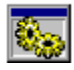

### **Program Options**

 The Rocky Mountain Vegetation Structural Stage post processor requires a TreeList file as input. This file is produced by FVS only when the TreeList keyword is included in the simulation. It will typically have the same base name as the simulation file with a .trl extension. The input filename can be selected using the Open/Run option in the File menu, or by clicking on the open folder and gear button on the toolbar. An input filename can also be specified on the command line. When the file is opened it is immediately processed and the output is saved to a file.

 $\blacksquare$ The <u>output file</u> will have the same base name as the TreeList file used as input, but will have a . vss extension. For example, if the file testrun.trl is used as input, the output file will be named testrun.vss. The output that is displayed may be saved to a different file using the SaveAs option in the File menu, or by clicking on the diskette button on the toolbar. A different output filename can also be specified on the command line.

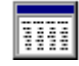

### **Output**

In order to produce meaningful output, the Rocky Mountain Vegetation Structural Stage post processor requires a valid TreeList file as input. The TreeList file is produced by FVS only when the TreeList keyword is included in the simulation. If the TreeList keyword is not included in the simulation the TreeList file will be empty and the post processor will report an error.

Sample output tables are shown below, followed by a description of the types of values they contain.

```
Loc - Site 001002-0003 Region 3 Year 2000 Cycle 0 
 ********************** VEGETATION STRUCTURAL STAGE ***************************
  Note: SDI for STRUCTURE STAGE is a summation of SDI by 1" diameter classes 
       SDI is based on all live trees 1"+ dbh in all calculations 
             *****************************************************************************
```
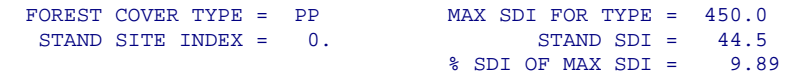

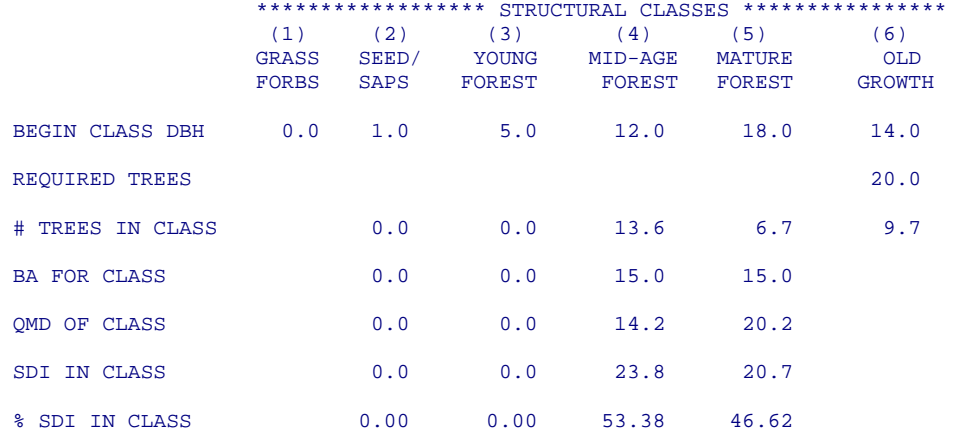

STRUCTURE STAGE = 1

#### STAND DENSITY INDEX RATING

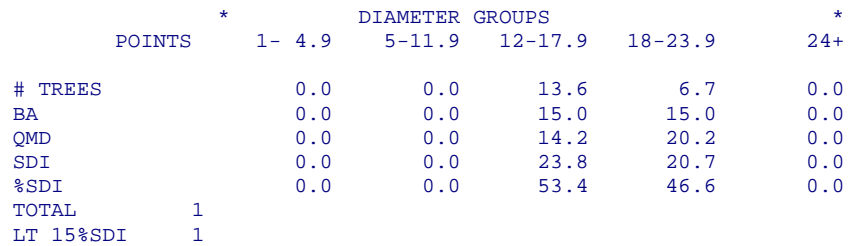

SDI RATING = 99.00550.10

#### **DESCRIPTION OF THE OUTPUT**

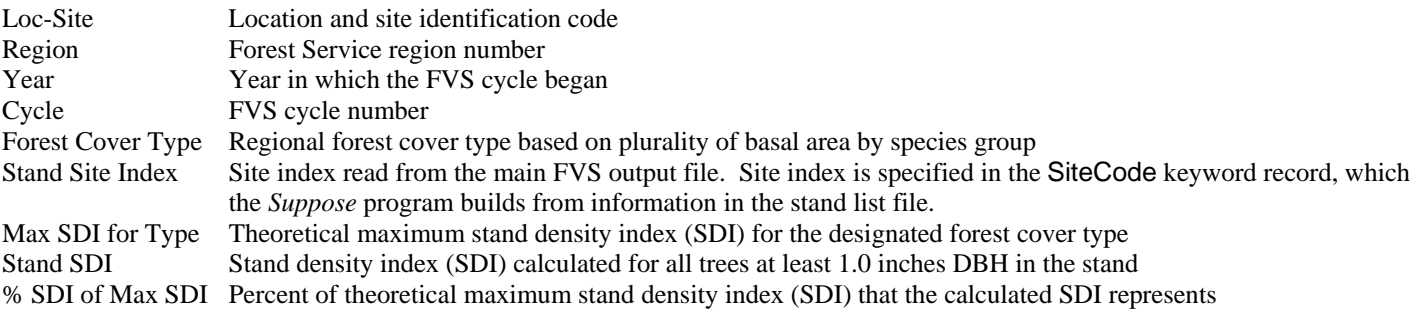

#### STRUCTURAL CLASSES

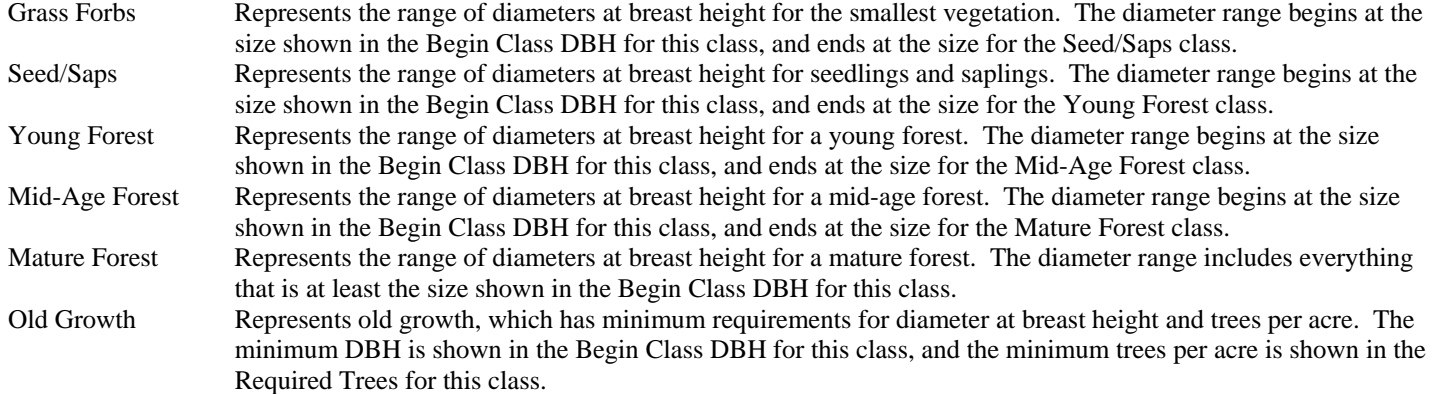

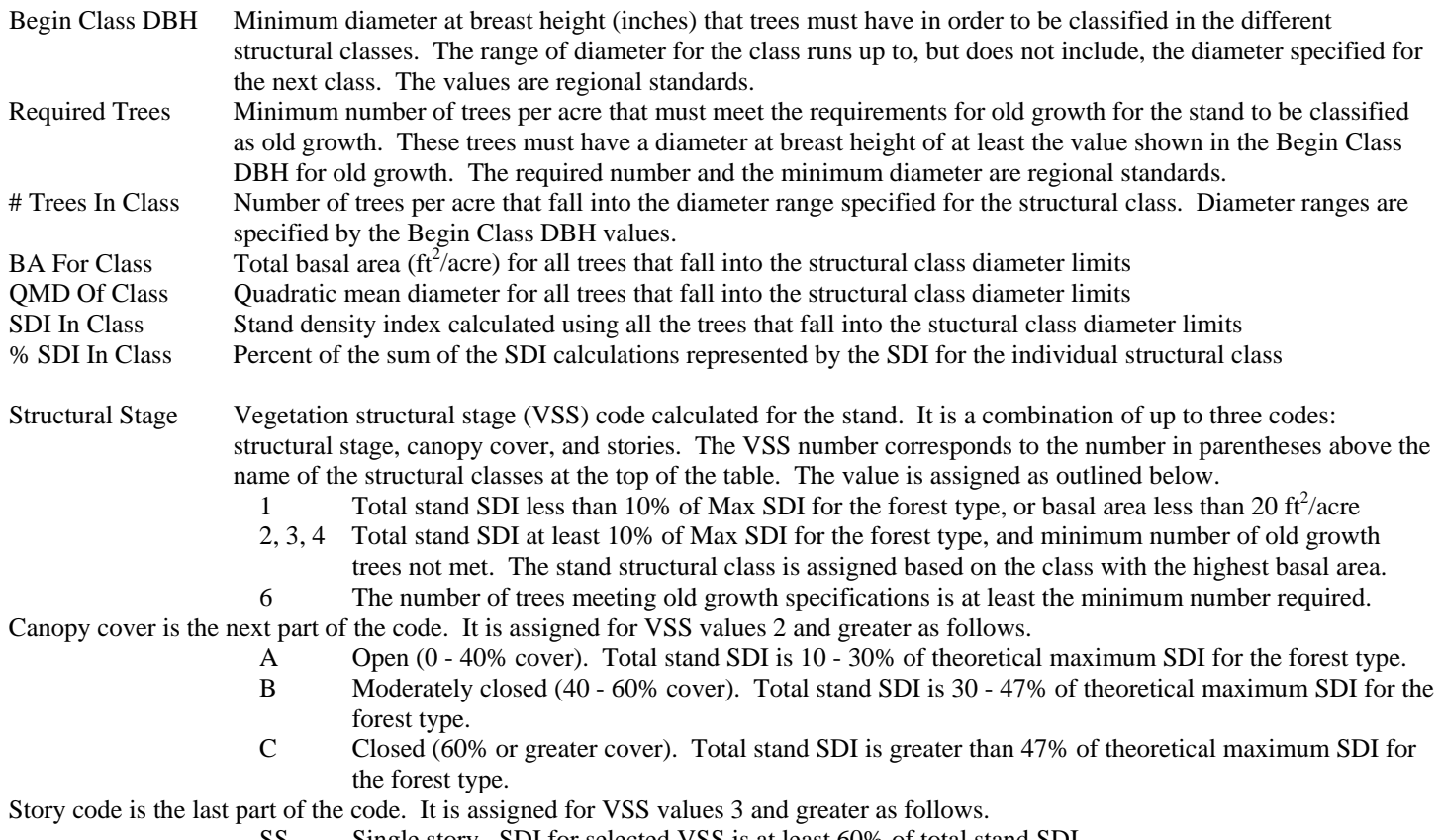

- SS Single story. SDI for selected VSS is at least 60% of total stand SDI.
- MS Multiple story. SDI for selected VSS is less than 60% of total stand SDI.

STAND DENSITY INDEX RATING

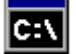

### **Command Line Arguments**

The Rocky Mountain Vegetation Structural Stage post processor may be run by typing rmvss at a DOS or UNIX command prompt. The program will then open and the user will have to enter all of the desired information. Additional things called command line arguments may be added to the command typed at the command prompt. These arguments convey additional information to the post processor, such as input filename and program options. The following command line arguments may be used. Each must be preceded by a dash (-). If an argument is missing, the default value will be used. The *Suppose* interface program uses specialized *Suppose* command line arguments to launch this post processor.

<span id="page-35-0"></span>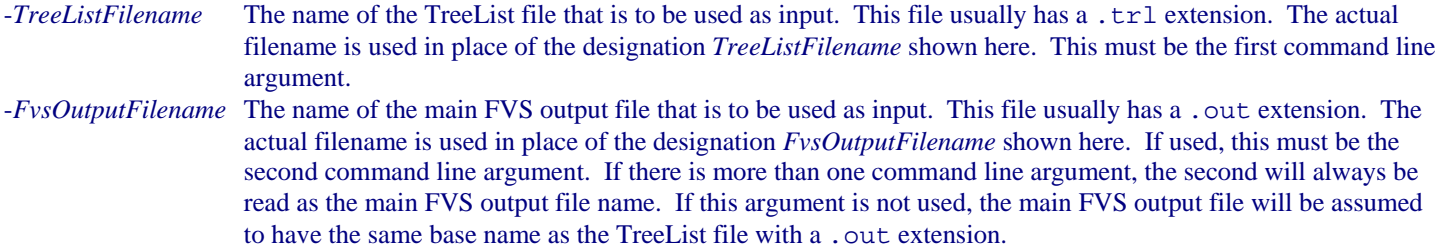

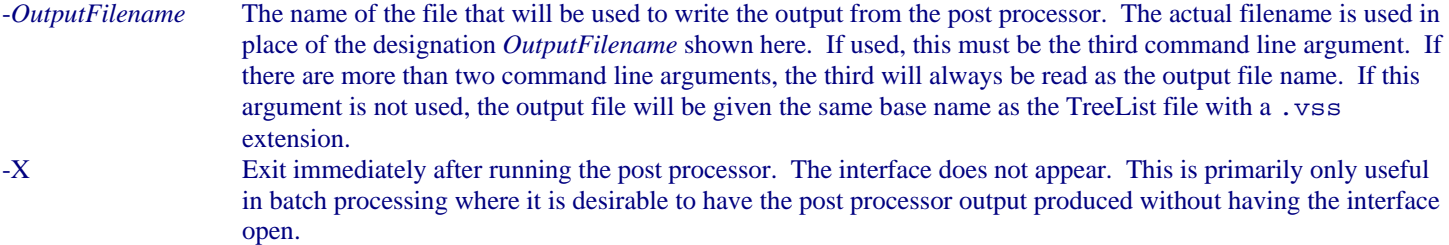

If the -X command line argument is to be used, the TreeList filename argument, FVS output filename argument, and output filename argument must also be used. In other words, the -X argument may never appear as the first, second, or third command line argument.

Command Line Example:

rmvss -example.trl -example.out -example.vss

This will run the Rocky Mountain Vegetation Structural Stage post processor using the files example.trl and example.out as input, and using the file example. vss for the output.

### [# K](#page-36-0)*Suppose* **Command Line Arguments**

The *Suppose* interface program uses command line arguments to specify the program options when launching the post processors. The command lines are contained in a special file called suppose.prm. The format of the command line may look strange due to the way the *Suppose* program handles filenames, but the general syntax is identical.

A portion of the section of the suppose.prm file that deals with the Rocky Mountain Vegetation Structural Stage post processor is shown below.

```
//start ppif.rmvss 
name:{Rocky Mountain Vegetation Structural Stage} 
command{dos}:{ 
!fvsbin!\\rmvsssp.exe -!run!.trl -!run!.out -!run!.vss} 
... 
//end ppif.rmvss
```
The command line that calls the post processor on a Windows system is between the curly brackets following command  $\{\text{dos}\}$ : The directory in which the FVS software resides is identified as !fvsbin!\\ by *Suppose*. For example, this directory might be  $C:\Fvshin\,$  in which case  $!Fvshin!\Hvss.ex$ e will become  $C:\Fvshin\rm vss.ex$ e. This is the command that actually calls the post processor. The remainder of the line represents the command line arguments. Please refer to the section on command line arguments for a description of each of them.

*Suppose* represents the name of the simulation with !run!. For example, if your simulation file is named testrun.key, then !run! will be testrun. The first command line argument would then be -testrun.trl, which represents the name of the TreeList file used as input for the post processor. This is the default name that FVS will give the TreeList file. The second command line argument would be -testrun.out. It is highly recommended that the !run! designation in the filenames not be changed.

If other command line arguments are desired, they should be added after  $-1$  run!. vss but before the  $\}$ . A space must precede any additional argument, and all arguments must begin with a dash (-). For example, to write the output to a file with a .xyz extension, the command would be written as shown below. The curly bracket would follow immediately.

!fvsbin!\\rmvsssp.exe -!run!.trl -!run!.out -!run!.xyz

<span id="page-36-0"></span>*CAUTION* - Great care must be exercised whenever modifying the suppose.prm file. The *Suppose* program uses this file for nearly everything it does. Even the slightest error in the suppose.prm file can cause major malfunctions throughout *Suppose*.

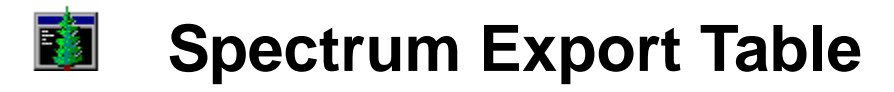

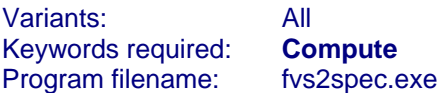

Spectrum is a software package designed to aid in the development of forest plans. It contains an optimization processor that uses linear programming to derive an optimal solution based on restraints that the user specifies.

The Spectrum Export Tables post processor produces an <u>output file</u> containing a table of values for the Compute variables for all stands in the simulation. The output table is formatted so that it can be imported into the Spectrum forest planning software. Variables in the table are identified by strata, year, and stand age. Unless otherwise specified as a command line argument, the output filename will have a .spc extension.

*The Compute keyword with valid variable definitions must be included in the FVS simulation file.* The simulation should also be set up specifically to be used as input for the Spectrum model.

Program options may be specified through command line arguments.

The *Suppose* interface program uses command line arguments to call the post processors. You can change the default *Suppose* command line arguments that are used to call the Average Summary Table post processor.

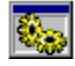

### **Program Options**

 The Spectrum Export Tables post processor requires a main FVS output file as input. This file must contain information that was calculated using the Compute keyword in the simulation. The input filename can be selected using the Open/Run option in the File menu, or by clicking on the open folder and gear button on the toolbar. An input filename can also be specified on the command line. When the file is opened it is immediately processed and the output is saved to a file.

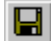

The output file will have the same base name as the main FVS output file used as input, but will have a . spc extension. For example, if the file testrun.out is used as input, the output file will be named testrun.spc. The output that is displayed may be saved to a different file using the SaveAs option in the File menu, or by clicking on the diskette button on the toolbar. A different output filename can also be specified on the command line.

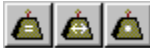

 There are three methods that may be used to weight the stands when calculating average values. Each is described below. These options may be specified by selecting one of the weighting methods in the Average menu, or by clicking on one of the weight buttons on the toolbar. The output file may also be specified on the command line.

The first weighting method is to give all stands equal weight when calculating the averages. Values are simply summed across all stands in the simulation, and the result divided by the number of stands. This is the default weighting method.

The second weighting method is to weight stands by stand sampling weight when calculating the averages. Values are multiplied by the sampling weight, and the results are then summed. The total is divided by the total sampling weight for all stands combined. Sampling weight usually represents stand acreage. It is specified in the Design keyword record, which the *Suppose* program builds from information in the stand list file.

<span id="page-37-2"></span><span id="page-37-1"></span><span id="page-37-0"></span>The third weighting method is to weight stands by number of plots in the stand inventory. What FVS considers plots may be referred to as inventory points or subplots, depending on the terminology used in the inventory procedures and the unit that was specified as a

stand for the purposes of FVS. Values are multiplied by the number of plots in the stand, and the results are then summed. The total is divided by the total number of plots in all stands combined. The number of plots may specified in the Design keyword record, which the *Suppose* program builds from information in the stand list file. If this information is not provided, FVS counts the number of unique plot identification codes found in the tree data file for the stand.

## **Output**

The output from the Spectrum Export Table post processor is formatted so that it can be easily imported into the Spectrum forest planning software. The FVS simulation must have been designed with the requirements of the Spectrum model in mind. There are specific types of information that are needed by that model. FVS can provide much of the required information through the use of computed variables.

In order to produce meaningful output, the Spectrum Output Table post processor requires a valid main FVS output file as input. The Activity Summary must contain computed variables for which a successful calculation was done. These variables must be defined using the Compute keyword. If no valid computed variables appear in the Activity Summary the post processor will report an error.

A sample output table is shown below, followed by a description of the types of values it contains. The variables that are to be displayed are program options specified either in the interface to the Spectrum Export Table post processor, or on the command line used to launch the post processor.

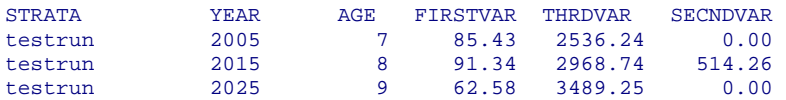

#### **DESCRIPTION OF THE OUTPUT**

- Strata Stratum name that will be used in the Spectrum program. This is the name of the main FVS output file without the .out extension.
- Year Year in which the FVS cycle began. The Spectrum program expects the values that are reported to be at the midpoint of the decade for which it will do its calculations. If the decade of interest in Spectrum is from 2000 to 2010, the values should be reported in 2005. The FVS simulation must be designed with this in mind.
- Age Average stand age for all stands in the simulation, reported for the year shown in YEAR, and rounded to the nearest decade. For example, an average stand age of 74 will be assigned an AGE value of 7, whereas an average stand age of 75 will be assigned an AGE value of 8. Stand age is specified in the Design keyword record, which the *Suppose* program builds from information in the stand list file (where stand age at inventory is calculated as the difference between stand origin year and inventory year).

All other columns are headed with the computed variable name, and contain the average value calculated for that variable from all stands in the simulation in which that variable was successfully computed and displayed in the Activity Summary of the main FVS output file. In the example above, FIRSTVAR, THRDVAR, and SECNDVAR are the computed variable names that were found. The average values are calculated using the weighting method that was specified as a program option, however there is no indication in the output as to the method that was used.

A value of 0.00 can mean one of two things. Either the actual average value for that variable is 0.00 for that cycle, or there were no stands in which that variable was successfully computed that cycle. No distinction is made in the output between these two cases. In the example above, the variable SECNDVAR was computed only in the cycle beginning in the year 2015, but there is no way to determine that from the output.

#### <span id="page-38-1"></span><span id="page-38-0"></span> $|{\mathbf{c}}$  : \ **Command Line Arguments**

The Spectrum Export Table post processor may be run by typing fvs2spec at a DOS or UNIX command prompt. The program will then open and the user will have to enter all of the desired information. Additional things called command line arguments may be added to the command typed at the command prompt. These arguments convey additional information to the post processor, such as input filename and program options. The following command line arguments may be used. Each must be preceded by a dash (-). If an argument is missing, the default value will be used. The *Suppose* interface program uses specialized *Suppose* command line arguments to launch this post processor.

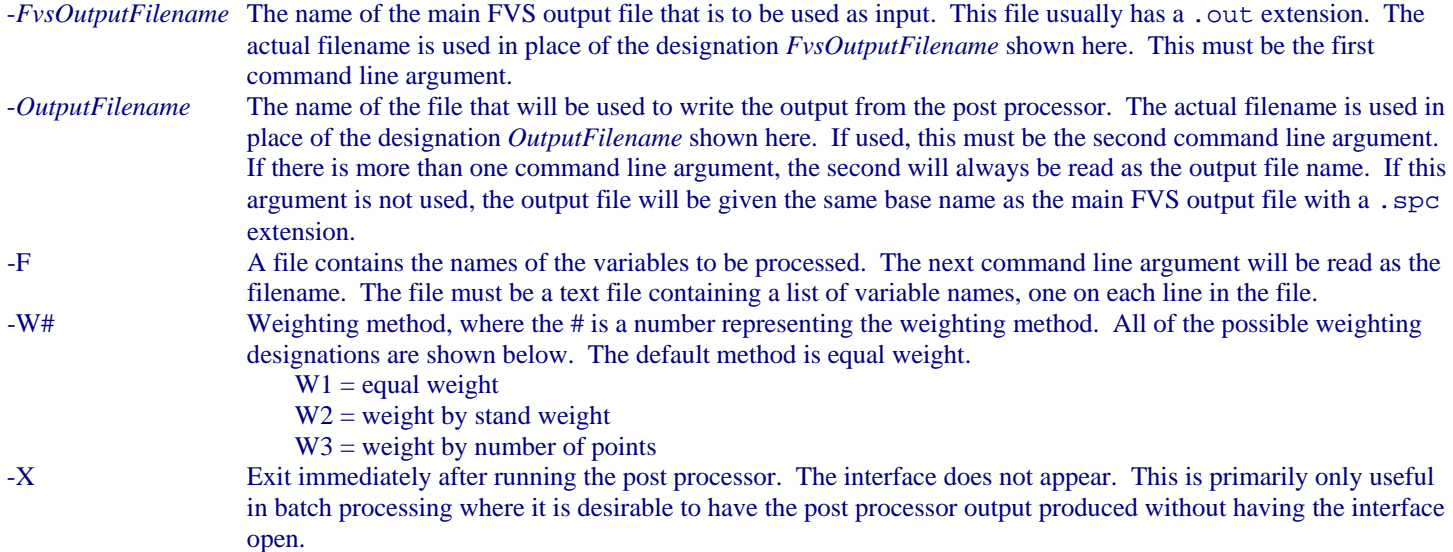

If the -F,-W#, or -X command line arguments are to be used, the FVS output filename argument and output filename argument must also be used. In other words, the -F,-W#, or -X argument may never appear as the first or second command line argument.

Command Line Example:

fvs2spec -example.out -example.spc -F -varnames.txt

This will run the Spectrum Export Tables post processor using the file example.out as input, using the file example.spc for the output, and processing only those variables whose names are read from the file varnames.txt.

### [# K](#page-39-0)*Suppose* **Command Line Arguments**

The *Suppose* interface program uses command line arguments to specify the program options when launching the post processors. The command lines are contained in a special file called suppose.prm. The format of the command line may look strange due to the way the *Suppose* program handles filenames, but the general syntax is identical.

A portion of the section of the suppose.prm file that deals with the Spectrum Export Table post processor is shown below.

```
//start ppif.spectrum 
name:{SPECTRUM Export Tables} 
command{dos}:{ 
!fvsbin!\\fvs2spec.exe -!run!.out -!run!.spc} 
... 
//end ppif.spectrum
```
The command line that calls the post processor on a Windows system is between the curly brackets following command  $\{\text{dos}\}$ : The directory in which the FVS software resides is identified as !fvsbin!\\ by *Suppose*. For example, this directory might be C:\Fvsbin\, in which case !fvsbin!\\fvs2spec.exe will become C:\Fvsbin\fvs2spec.exe. This is the command that actually calls the post processor. The remainder of the line represents the command line arguments. Please refer to the section on command line arguments for a description of each of them.

*Suppose* represents the name of the simulation with ! run!. For example, if your simulation file is named testrun.key, then !run! will be testrun. The first command line argument would then be -testrun.out, which represents the name of the main FVS output file used as input for the post processor. This is the default name that FVS will give the main FVS output file. The second command line argument would be -testrun.spc. It is highly recommended that the !run! designation in the filenames not be changed.

If other command line arguments are desired, they should be added after  $-1$  run!. spc but before the  $\}$ . A space must precede any additional argument, and all arguments must begin with a dash (-). For example, to write the output to a file with a .xyz extension, the command would be written as shown below. The curly bracket would follow immediately.

!fvsbin!\\fvs2spec.exe -!run!.out -!run!.xyz

*CAUTION* - Great care must be exercised whenever modifying the suppose.prm file. The *Suppose* program uses this file for nearly everything it does. Even the slightest error in the suppose.prm file can cause major malfunctions throughout *Suppose*.

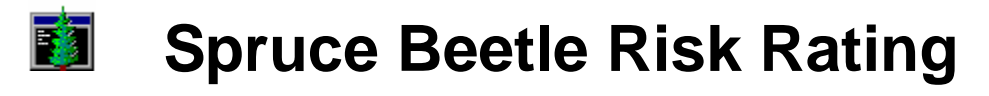

Variants: Any with Engelmann spruce Keywords required: **TreeList** Program filename: sprucbtl.exe

The Spruce Beetle Risk Rating post processor produces an <u>output file</u> containing a table containing risk rating factors for spruce beetle in Engelmann spruce for a each stand in a simulation. Risk rating factors are calculated for every cycle for which TreeList output is found. The risk rating factors were developed based on information in Schmid, J.M. and R.H. Frye, 1976, Stand Ratings for Spruce Beetles, Research Note RM-309. A composite score is calculated based on site index, basal area, average spruce diameter, and proportion of spruce in the canopy. The outbreak potential is based on the composite score. Unless otherwise specified as a command line argument, the output filename will have a . sbr extension.

*The TreeList keyword must be included in the FVS simulation file.* 

Program options may be specified through command line arguments.

The *Suppose* interface program uses command line arguments to call the post processors. You can change the default *Suppose* command line arguments that are used to call the Average Summary Table post processor.

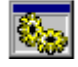

### **Program Options**

 The Spruce Beetle Risk Rating post processor requires a TreeList file as input. This file is produced by FVS only when the TreeList keyword is included in the simulation. It will typically have the same base name as the simulation file with a .trl extension. The input filename can be selected using the Open/Run option in the File menu, or by clicking on the open folder and gear button on the toolbar. An input filename can also be specified on the command line. When the file is opened it is immediately processed and the output is saved to a file.

In addition to the TreeList file, the main FVS output file is used as input. It is assumed that the name of the main FVS output file is the same as the name of the TreeList file, except the filename extension is .out. For example, if the TreeList file is named testrun.trl the main FVS output file is assumed to be named testrun.out.

8 The output file will have the same base name as the TreeList file used as input, but will have a .sbr extension. For example, if the file testrun.trl is used as input, the output file will be named testrun.sbr. The output that is displayed may be saved to a different file using the SaveAs option in the File menu, or by clicking on the diskette button on the toolbar. A different output filename can also be specified on the command line.

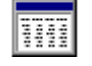

### **Output**

In order to produce meaningful output, the Spruce Beetle Risk Rating post processor requires a valid TreeList file and main FVS output file as input. The TreeList file is produced by FVS only when the TreeList keyword is included in the simulation. If the TreeList keyword is not included in the simulation the TreeList file will be empty and the post processor will report an error.

<span id="page-41-3"></span><span id="page-41-2"></span><span id="page-41-1"></span><span id="page-41-0"></span>A sample output table is shown below, followed by a description of the types of values it contains.

#### FOREST VEGETATION SIMULATOR SPRUCE BEETLE RISK RATING Simulation: test

Ratings for individual characteristics are shown in parentheses. Overall stand risk and outbreak potential are shown at the far right. If the stand is in a well-drained creek bottom, the site index rating should be increased to 3, and the stand risk adjusted accordingly.

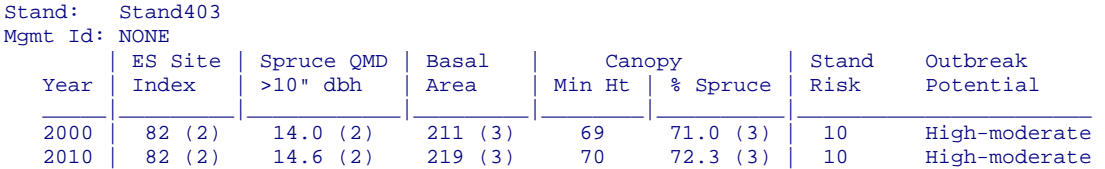

#### **DESCRIPTION OF THE OUTPUT**

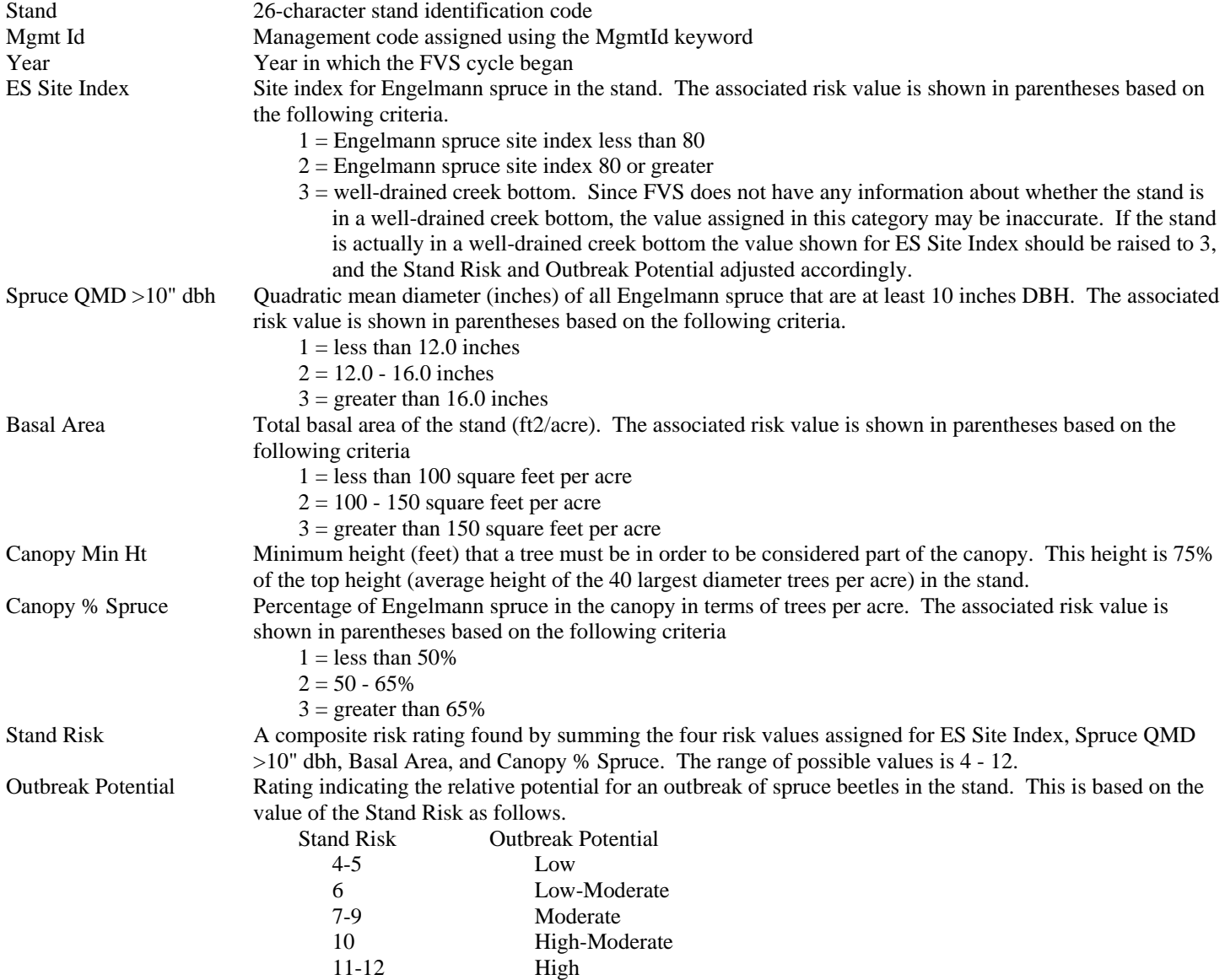

#### $\overline{|{\mathsf{c}}:\mathsf{v}|}$ **Command Line Arguments**

The Spruce Beetle Risk Rating post processor may be run by typing sprucbtl at a DOS or UNIX command prompt. The program will then open and the user will have to enter all of the desired information. Additional things called command line arguments may be added to the command typed at the command prompt. These arguments convey additional information to the post processor, such as input filename and program options. The following command line arguments may be used. Each must be preceded by a dash (-). If an argument is missing, the default value will be used. The *Suppose* interface program uses specialized *Suppose* command line arguments to launch this post processor.

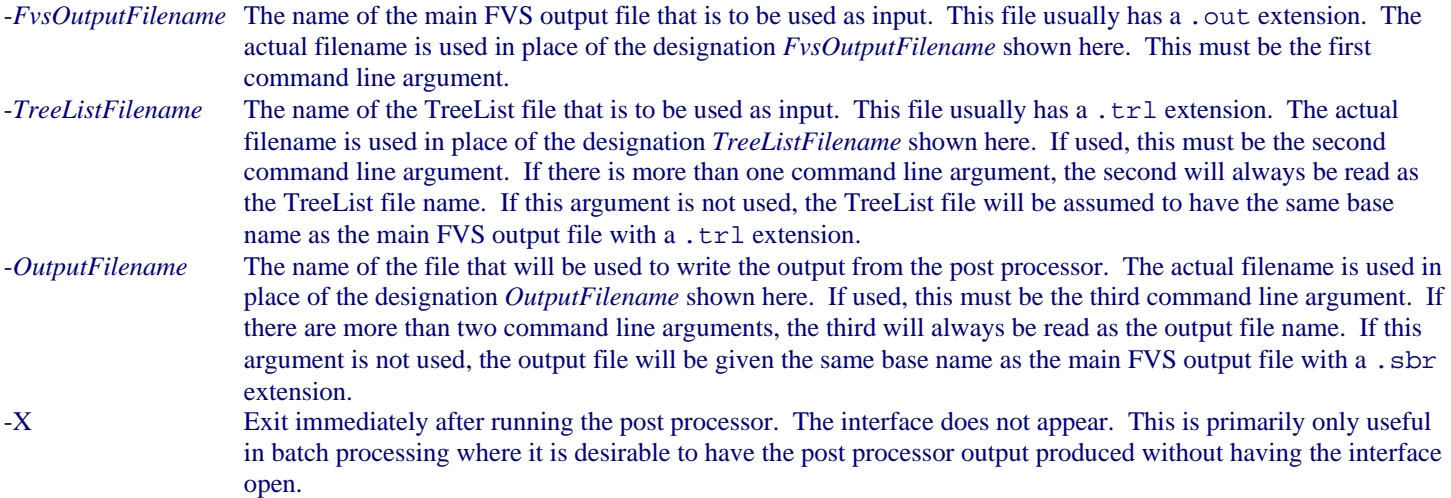

If the -X command line argument is to be used, the FVS output filename argument, the TreeList filename argument, and output filename argument must also be used. In other words, the -X argument may never appear as the first, second, or third command line argument.

Command Line Example:

sprucbtl -example.out -example.trl

This will run the Spruce Beetle Risk Rating post processor using example. out as the file containing the main FVS output, using the file example.trl as the TreeList input, and using the default file example.sbr for the output.

### [# K](#page-43-1)*Suppose* **Command Line Arguments**

The *Suppose* interface program uses command line arguments to specify the program options when launching the post processors. The command lines are contained in a special file called suppose.prm. The format of the command line may look strange due to the way the *Suppose* program handles filenames, but the general syntax is identical.

A portion of the section of the suppose.prm file that deals with the Spruce Beetle Risk Rating post processor is shown below.

```
//start ppif.btlspruc 
name:{Spruce Beetle Risk Rating} 
command{dos}:{ 
!fvsbin!\\sprucbtl.exe -!run!.out} 
...
```
#### //end ppif.btlspruc

The command line that calls the post processor on a Windows system is between the curly brackets following command  $\{\text{dos}\}$ : The directory in which the FVS software resides is identified as !fvsbin!\\ by *Suppose*. For example, this directory might be C:\Fvsbin\, in which case !fvsbin!\\sprucbtl.exe will become C:\Fvsbin\sprucbtl.exe. This is the command that actually calls the post processor. The remainder of the line represents the command line arguments. Please refer to the section on command line arguments for a description of each of them.

*Suppose* represents the name of the simulation with !run!. For example, if your simulation file is named testrun.key, then !run! will be testrun. The first command line argument would then be -testrun.out, which represents the name of the main FVS output file used as input for the post processor. This is the default name that FVS will give the main FVS output file. It is highly recommended that the !run! designation in the filenames not be changed.

If other command line arguments are desired, they should be added after -! run!. out but before the }. A space must precede any additional argument, and all arguments must begin with a dash (-). For example, to write the output to a file with a .xyz extension, the command would be written as shown below. The curly bracket would follow immediately.

!fvsbin!\\sprucbtl.exe -!run!.out -!run!.xyz

*CAUTION* - Great care must be exercised whenever modifying the suppose.prm file. The *Suppose* program uses this file for nearly everything it does. Even the slightest error in the suppose.prm file can cause major malfunctions throughout *Suppose*.

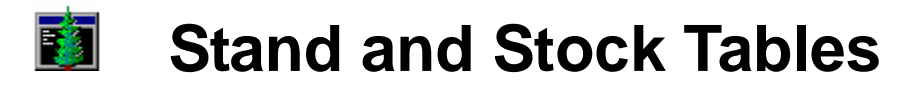

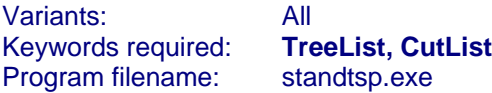

The Stand and Stock Tables post processor produces an <u>output file</u> containing stand and stock tables by cycle and species for all stands in the simulation file. Unless otherwise specified as a command line argument, the output filename will have a .stb extension.

*A TreeList and/or CutList keyword must be included in the FVS simulation file.* The TreeList keyword will provide information about the stand prior to harvest, and will also provide mortality information. The CutList keyword will provide the harvest information.

Program options may be specified through command line arguments.

The *Suppose* interface program uses command line arguments to call the post processors. You can change the default *Suppose* command line arguments that are used to call the Average Summary Table post processor.

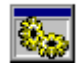

### **Program Options**

 The Stand and Stock Tables post processor requires a TreeList file as input. This file is produced by FVS only when the TreeList keyword is included in the simulation. It will typically have the same base name as the simulation file with a .trl extension. The input filename can be selected using the Open/Run option in the File menu, or by clicking on the open folder and gear button on the toolbar. An input filename can also be specified on the command line. When the file is opened it is immediately processed and the output is saved to a file.

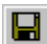

The output file will have the same base name as the TreeList file used as input, but will have a .stb extension. For example, if the file testrun.trl is used as input, the output file will be named testrun.stb. The output that is displayed may be saved to a different file using the SaveAs option in the File menu, or by clicking on the diskette button on the toolbar. A different output filename can also be specified on the command line.

まげ There are three main options for the output table type. Each is described below. The table type may be specified by selecting one of the types in the Table menu, or by clicking on one of the table-type buttons on the toolbar. The table type may also be specified on the command line in conjunction with the table format.

The first table type produces standard tables for all species combined. For every cycle that TreeList file contains information, a table is produced that contains all of the reported attributes (cubic foot volume and trees per acre, for example) with the values listed by size class for all species combined. There is a section in every table for live trees, harvested trees, and mortality trees.

The second table type produces standard tables for all species combined (identical to those for the first table type), and in addition produces tables that contain the same information for each individual species present in the stand. For every cycle that TreeList file contains information, a table is produced that contains all of the reported attributes (cubic foot volume and trees per acre, for example) with the values listed by size class for all species combined. Separate tables are then produced for each individual species. There is a section in every table for live trees, harvested trees, and mortality trees.

<span id="page-45-2"></span><span id="page-45-1"></span><span id="page-45-0"></span>The third table type produces volume tables. For every cycle that the TreeList file contains information, a separate table is produced for each volume type (board feet per acre, for example) with the values listed by size class for all species combined, and then for each of the individual species present.

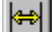

 The user may specify the size of the diameter classes that are to be displayed in the output tables. The specified class size must be a whole number of inches, so no decimal point is allowed. The class size may be specified by selecting Class Size... from the Table menu, or by clicking on the double-arrow button on the toolbar. The class size may also be specified on the command line.

۱ì۱ ŀ٦ There are two options for the format of the tables, each of which is described below. The table format may be specified by selecting one of the formats in the Table menu, or by clicking on one of the format buttons on the toolbar. The format may also be specified on the command line.

The first option is a standard tabular format where values are in columns below the attribute name, and table sections are separated by borders. Additional descriptive information is included above the tables.

The second option is a comma delimited format where items are separated by commas. A single header record is printed at the top of the output. This format is typically used to when the values are to be imported into another program, like a spreadsheet or database. Any information that is included is part of the table itself.

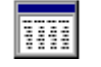

### **Output**

In order to produce meaningful output, the Stand and Stock Tables post processor requires a valid TreeList file as input. The TreeList file is produced by FVS only when the TreeList keyword or CutList keyword is included in the simulation. If neither the TreeList keyword nor the CutList keyword is included in the simulation the TreeList file will be empty and the post processor will report an error.

Several sample output tables are shown below, followed by a description of the types of information each contains. The type of table that is produced, as well as the format and diameter class size are program options specified either in the interface to the Stand and Stock Tables post processor, or on the command line used to launch the post processor.

The first sample output table was produced by selecting the first table type option, which creates standard tables for all species combined. The values are displayed by diameter class for each of the attributes. If the second table type option had been selected, this type of table would have again been created, and in addition similar tables would have been created for each individual species present in the stand.

FVS Run: test<br>Stand: 0020 Stand: 002047.0002 Mgmt Id: NONE Year: 1997

 FOREST VEGETATION SIMULATOR STAND AND STOCK TABLES Per-acre values are based on total stand area

<span id="page-46-0"></span>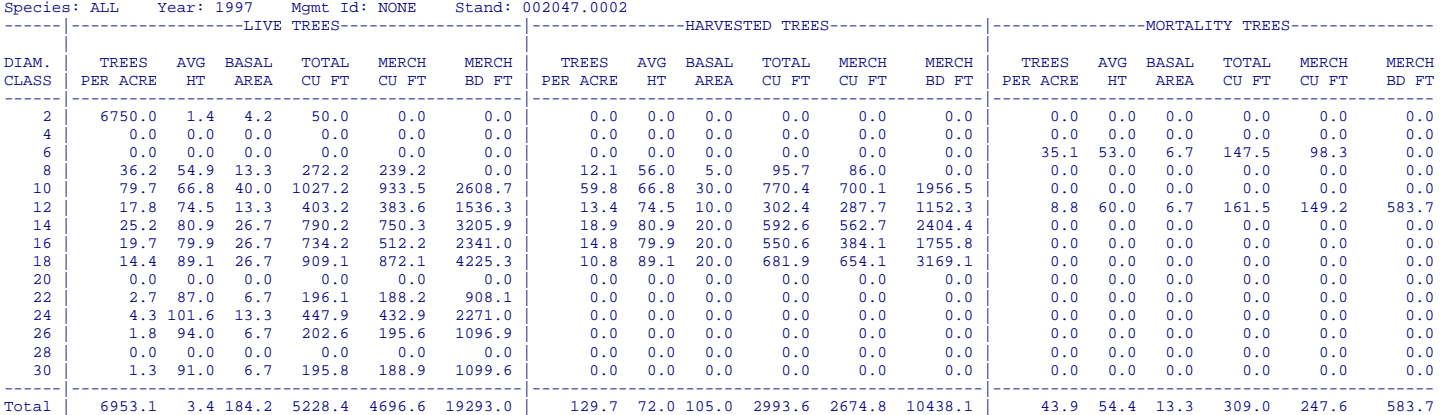

The second table was produced using the third table type, which produces tables for trees per acre, cubic foot volumes, and board foot volume. The values are displayed by diameter class for all species combined, and for each species present in the stand.

FVS Run: test Stand: 002047.0002 Mgmt Id: NONE Year: 1997

### FOREST VEGETATION SIMULATOR<br>STAND AND STAND AND STOCK TABLES<br>Per acre values are based on total stand area

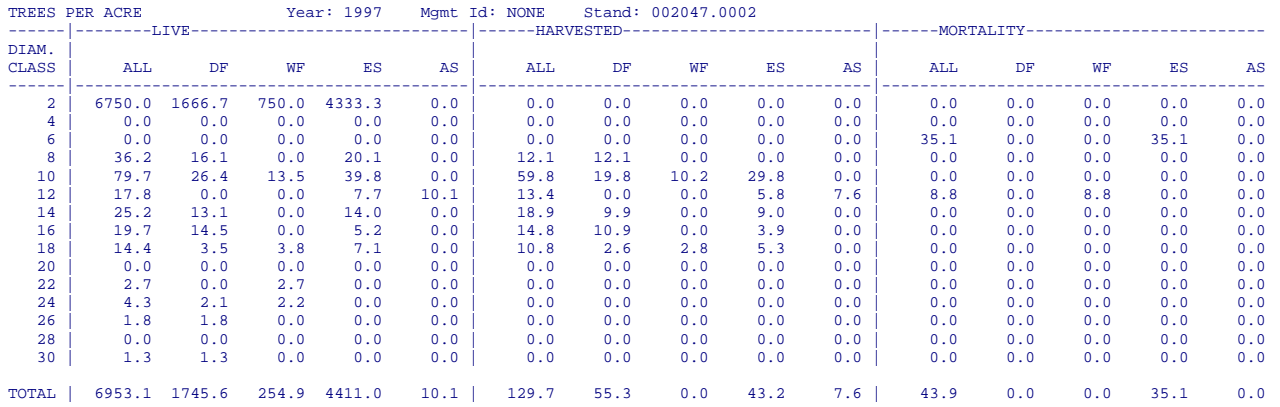

#### **DESCRIPTION OF THE OUTPUT**

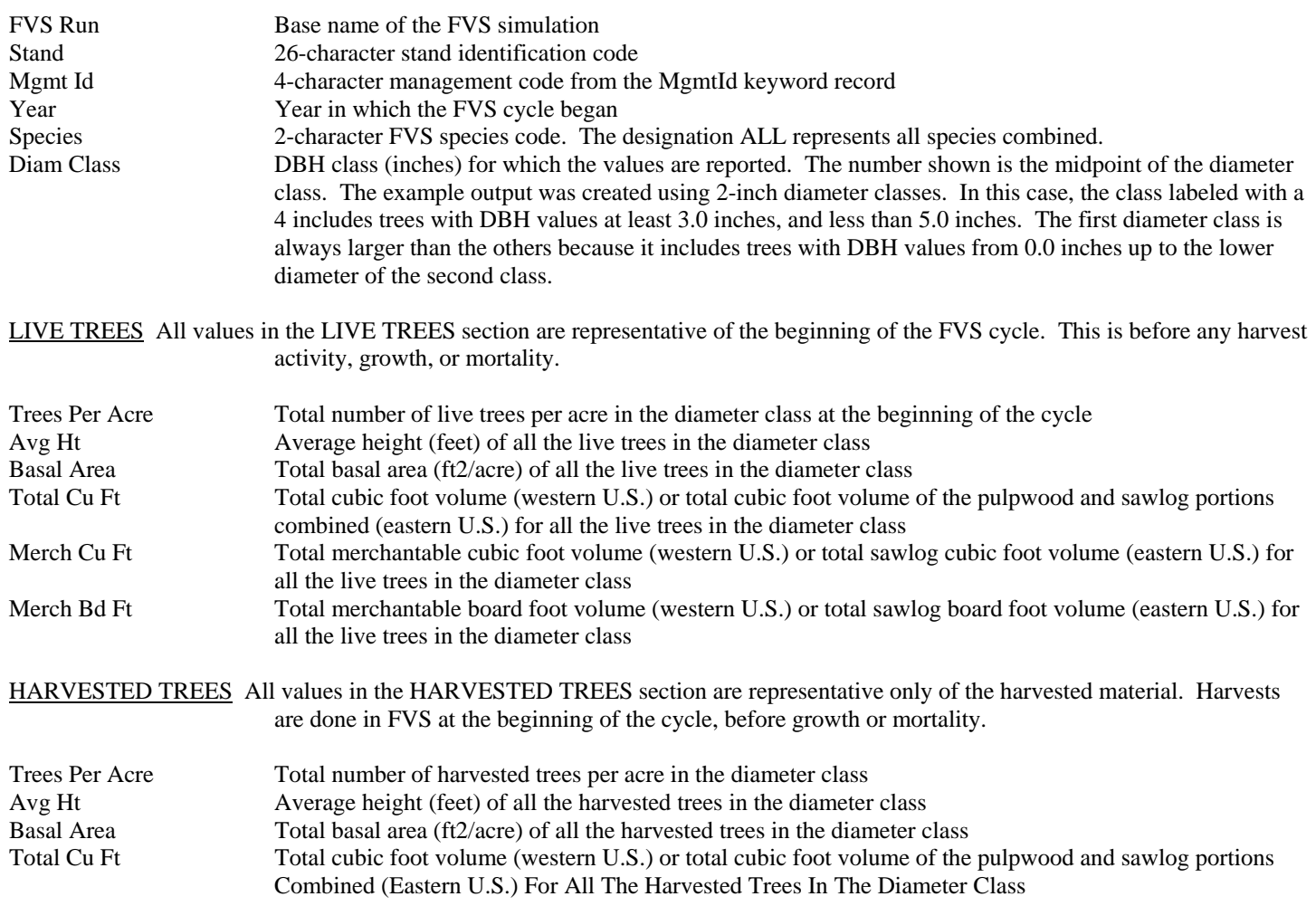

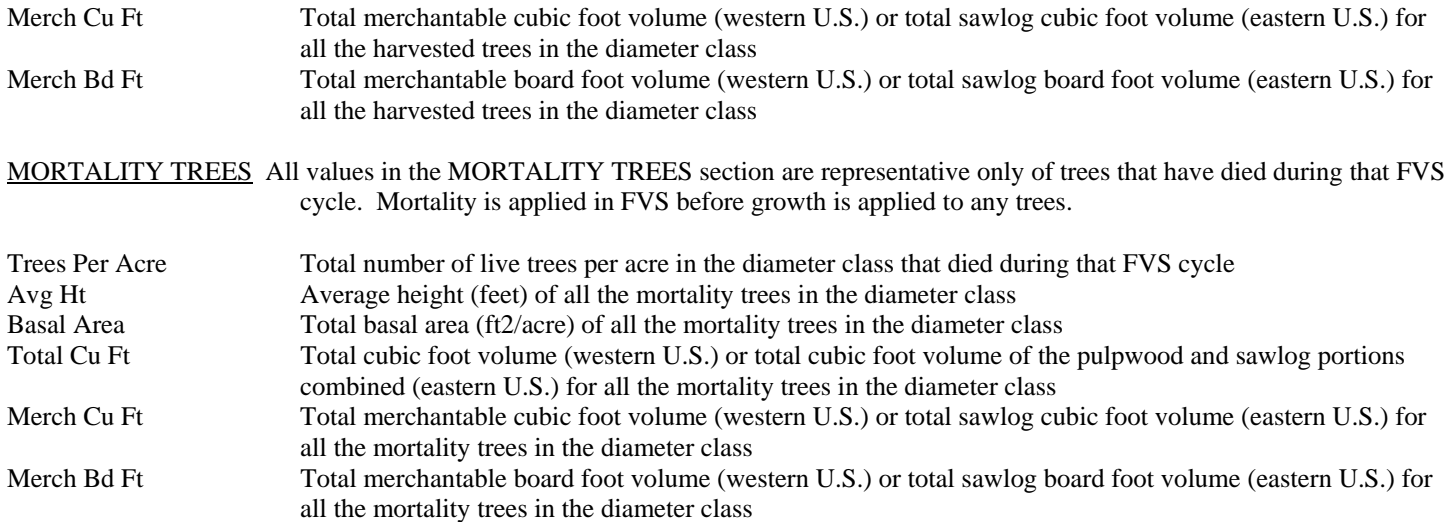

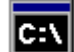

### **Command Line Arguments**

The Stand and Stock Tables post processor may be run by typing standtbl at a DOS or UNIX command prompt. The program will then open and the user will have to enter all of the desired information. Additional things called command line arguments may be added to the command typed at the command prompt. These arguments convey additional information to the post processor, such as input filename and program options. The following command line arguments may be used. Each must be preceded by a dash (-). If an argument is missing, the default value will be used. The *Suppose* interface program uses specialized *Suppose* command line arguments to launch this post processor.

<span id="page-48-0"></span>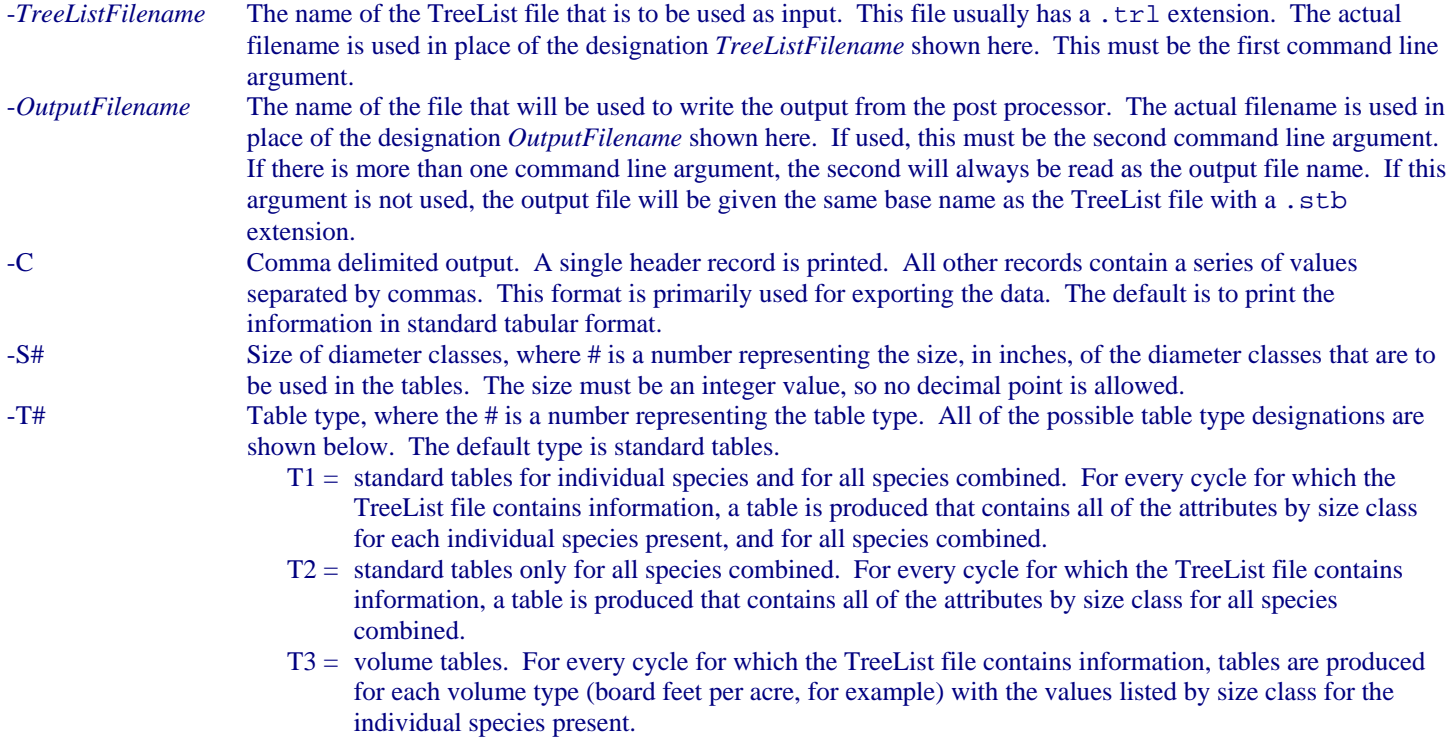

-X Exit immediately after running the post processor. The interface does not appear. This is primarily only useful in batch processing where it is desirable to have the post processor output produced without having the interface open.

If the -C, -S#, -T# or -X command line arguments are to be used, the FVS output filename argument and output filename argument must also be used. In other words, the -C, -S#, -T# or -X argument may never appear as the first or second command line argument.

```
Command Line Example:
```
standtbl -example.trl -example.stb -S1 -T2

This will run the Stand and Stock Tables post processor using the file example.trl as input, using the file example.stb for the output, using one inch diameter classes in the tables, and including only the tables with all species combined.

### [# K](#page-49-0)*Suppose* **Command Line Arguments**

The *Suppose* interface program uses command line arguments to specify the program options when launching the post processors. The command lines are contained in a special file called suppose.prm. The format of the command line may look strange due to the way the *Suppose* program handles filenames, but the general syntax is identical.

A portion of the section of the suppose.prm file that deals with the Stand and Stock Tables post processor is shown below.

```
//start ppif.standtab 
name:{Stand Tables and Stock Tables} 
command{dos}:{ 
!fvsbin!\\standtbl.exe -!run!.trl -!run!.stb} 
... 
//end ppif.standtab
```
The command line that calls the post processor on a Windows system is between the curly brackets following command  $\{\text{dos}\}$ : The directory in which the FVS software resides is identified as !fvsbin!\\ by *Suppose*. For example, this directory might be C:\Fvsbin\, in which case !fvsbin!\\standtbl.exe will become C:\Fvsbin\standtbl.exe. This is the command that actually calls the post processor. The remainder of the line represents the command line arguments. Please refer to the section on command line arguments for a description of each of them.

*Suppose* represents the name of the simulation with !run!. For example, if your simulation file is named testrun.key, then !run! will be testrun. The first command line argument would then be -testrun.trl, which represents the name of the TreeList file used as input for the post processor. This is the default name that FVS will give the TreeList file. The second command line argument would be -testrun.stb. It is highly recommended that the !run! designation in the filenames not be changed.

If other command line arguments are desired, they should be added after -! run!.stb but before the }. A space must precede any additional argument, and all arguments must begin with a dash (-). For example, to create comma delimited output using 5-inch diameter classes, the command would be written as shown below. The curly bracket would follow immediately.

!fvsbin!\\standtbl.exe -!run!.trl -!run!.stb -C -S5

<span id="page-49-0"></span>*CAUTION* - Great care must be exercised whenever modifying the suppose.prm file. The *Suppose* program uses this file for nearly everything it does. Even the slightest error in the suppose.prm file can cause major malfunctions throughout *Suppose*.

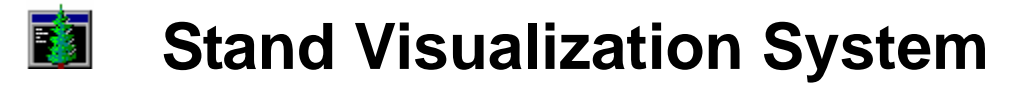

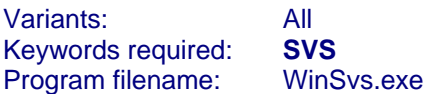

The Stand Visualization System (SVS) generates images depicting stand conditions represented by a list of individual stand components, e.g., trees and down material. It is a robust program that can use data from a variety of sources, one of which is FVS. It is called a post processor for our purposes because it can be called as a post processor from the *Suppose* interface. The required input files are produced by FVS when the SVS keyword record is included in the simulation. Without the SVS keyword record the required input files are not created.

#### *An SVS keyword must be included in the FVS simulation file.*

When called as a post processor in *Suppose*, there are two options for running SVS. The first option is called "SVS for Windows," and it launches the SVS program with a series of files created by the SVS keyword in FVS. The user has full access to all of the options available in SVS. The second option is called "SVS for Windows - Movies," and it runs the SVS program in the background creating a series of image files. A viewer is then launched to view the images in a timed sequence. The user does not have access to any of the SVS options.

A detailed discussion of the Stand Visualization System is beyond the scope of this document. There is, however, a document dedicated entirely to this model. Please refer to the document Stand Visualization System (SVS) by R.J. McGaughey. That document is available from the Documents section of the Forest Vegetation Simulator web site (which is at www.fs.fed.us/fmsc/fvs at the time of production of this document). SVS also comes packaged with comprehensive online help files.

Program options may be specified through command line arguments. Please refer to the SVS documentation mentioned above for a description of those options. A few selected command line arguments are discussed here.

The *Suppose* interface program uses command line arguments to call the post processors. You can change the default *Suppose* command line arguments that are used to call SVS.

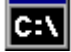

### **Command Line Arguments**

The Stand Visualization System may be run by typing winsvs at a DOS command prompt. The program will then open and the user will have to enter all of the desired information. Additional things called command line arguments may be added to the command typed at the command prompt. These arguments convey additional information to SVS, such as input file or viewing angle. The *Suppose* interface program uses specialized *Suppose* command line arguments to launch this post processor.

The list of command line arguments below is only a partial list of those available. Please refer to the documentation referred to above for a description of all of the available command line arguments.

<span id="page-50-2"></span><span id="page-50-1"></span><span id="page-50-0"></span>*SvsFilename* The name of the SVS file that is to be used as input. Note that this argument is not preceded by a dash (-). If used, this must be the LAST command line argument. The actual filename is used in place of the designation *SvsFilename* shown here. The file name usually has a . svs extension. When used with FVS the file is usually an index file, which will have the same base name as the simulation file with \_index.svs attached. An index file contains a list of the individual SVS treelist files that FVS produces for each FVS cycle for each stand in the simulation. -A# Azimuth from the center of the SVS plot to the viewpoint location. The # is a number representing the angle in degrees.

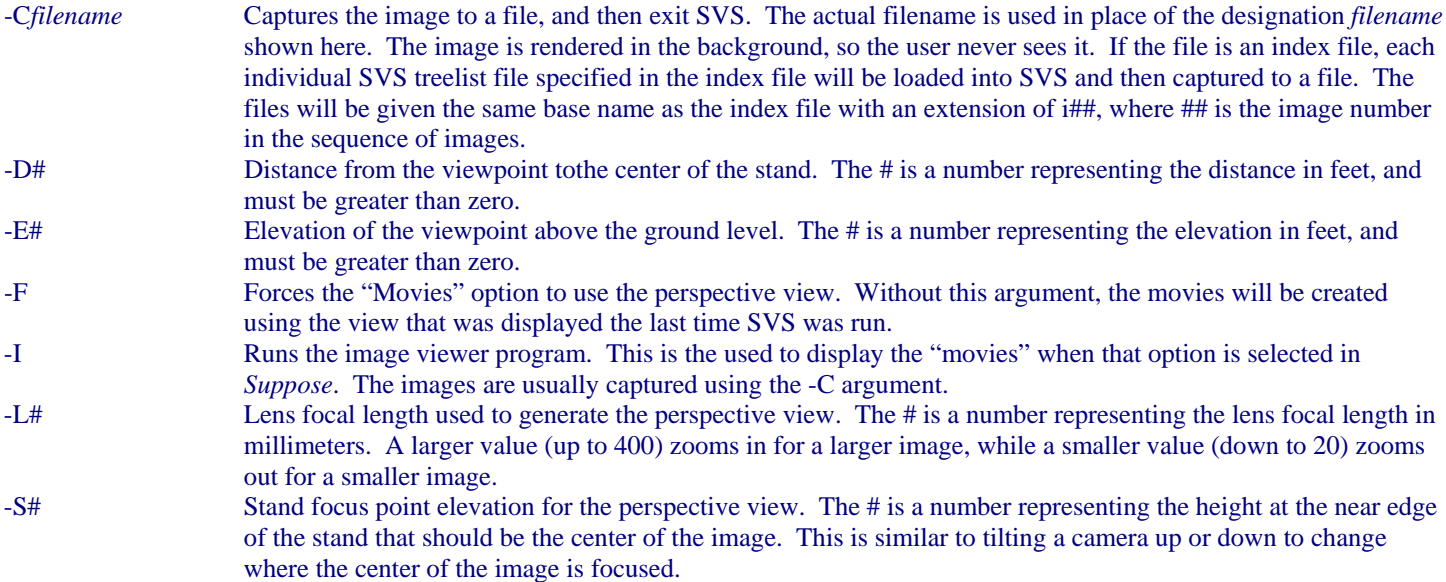

### [# K](#page-51-0)*Suppose* **Command Line Arguments**

The *Suppose* interface program uses command line arguments to specify the program options when launching SVS. The command lines are contained in a special file called suppose.prm. The format of the command line may look strange due to the way the *Suppose* program handles filenames, but the general syntax is identical.

A portion of the section of the suppose.prm file that deals with the Stand Visualization System is shown below.

```
//start ppif.22asvs 
name:{SVS for Windows (use with new SVS keyword)} 
command{dos}:{ 
!fvsbin!\\winsvs.exe -a315 -e135 -s75 -d445 -l50 !run!_index.svs 
} 
... 
//end ppif.22asvs
```
A portion of the section of the suppose.prm file that deals with the Movies option for the Stand Visualization System is shown below.

```
//start ppif.22asvsmovie 
name:{SVS for Windows - "Movies" (use with new SVS keyword)} 
command{dos}:{ 
if exist !run!\\* !fvsbin!\\winsvs.exe -a315 -e135 -s75 -d445 -l50 -i -f -c!run!\\!run! !run!_index 
} 
... 
//end ppif.22asvs
```
The command line that calls the Stand Visualization System is between the curly brackets following command  $\{\text{dos}\}\$ . The directory in which the FVS software resides is identified as !fvsbin!\\ by *Suppose*. For example, this directory might be C:\Fvsbin\, in which case !fvsbin!\\winsvs.exe will become C:\Fvsbin\winsvs.exe. This is the command that actually calls SVS. The remainder of the line represents the command line arguments. Please refer to the section on command line arguments for a description of each of them.

<span id="page-51-0"></span>*Suppose* represents the name of the simulation with !run!. For example, if your simulation file is named testrun.key, then !run! will be testrun. !run!\_index would then be -testrun\_index, which represents the base name of the SVS index file.

If other command line arguments are desired, they should be added before -! run! . stb but before the }. A space must precede any additional argument, and all arguments must begin with a dash (-). For example, to run the SVS program in the standard mode viewing the stand from an azimuth of 90 degrees, the command would be written as shown below. The curly bracket would follow immediately.

!fvsbin!\\winsvs.exe –a90 -e135 -s75 -d445 -l50 !run!\_index.svs

*CAUTION* - Great care must be exercised whenever modifying the suppose.prm file. The *Suppose* program uses this file for nearly everything it does. Even the slightest error in the suppose.prm file can cause major malfunctions throughout *Suppose*.

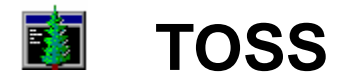

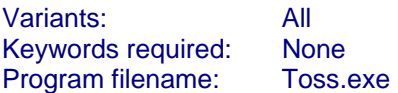

The TOSS (Table Output Selection Screen) post processor allows the user to select which tables from the main FVS output file are to be viewed. Only those tables that are selected will be included in the output. The output file is always named toss.log, but the user can save the output to a different file if desired.

<span id="page-53-2"></span><span id="page-53-1"></span><span id="page-53-0"></span>For a complete discussion of the TOSS post processor please refer to the document Select Topics for the Forest Vegetation Simulator by D.A. Vandendriesche. That document is available from the Documents section of the Forest Vegetation Simulator web site (which is at www.fs.fed.us/fmsc/fvs at the time of production of this document).

#### **Suppose Parameters File**  EU I

The *Suppose* program was written to rely heavily on a parameters file, which is usually named suppose.prm. This file is typically found in the same directory with the *Suppose* executable file, which is usually named Fvsbin. Many of the things done by the *Suppose* program are controlled through this file. For example, the entire set of keywords, along with the instructions needed to draw the keyword window and the commands needed to write the keyword record to the simulation file, are contained in the parameters file. This system allows updates and modifications to the *Suppose* program without having to recompile the computer code. It also allows the user the ability to change things without needing a version of the program compiled especially for them.

The danger in allowing this flexibility is that errors are quite easy to introduce into the system. There is no way for *Suppose* to check the parameters file. Even a very small error in the parameters file can cause major malfunctions throughout the *Suppose* program. It is therefore extremely important that this file remain in perfect working order. There is a very specific syntax that must be followed in the parameters file. For a comprehensive explanation of this syntax refer to the online help files available through the *Suppose* Help menu.

### **Parameters for the Post Processors**

Major sections begin with the designation //start sectionName and end with //end sectionName, where sectionName is replaced with the actual name of the major section. The first major section is the preferences section.

Immediately following the preferences section are the sections dealing with the post processors. The first post processor section in the default suppose.prm file is for SVS for Windows. That section begins with the designation //start ppif.22asvs and ends with the designation //end ppif.22asvs. The entire section is shown below.

```
//start ppif.22asvs 
name:{SVS for Windows (use with new SVS keyword)} 
command{dos}:{ 
!fvshin!\\\vinsvs.exe -a315 -e135 -s75 -d445 -l50 !run! index.svs} 
description:{\ 
The Stand Visualization System (SVS) will provide a 3D drawing of 
a stand. Don't run this and "SVS Movies" in the same run. 
You must use the SVS keyword to generate the SVS tree list files 
directly from FVS. 
SVS for Windows was developed by Robert J. McGaughey of the Pacific 
Northwest Research Station, Seattle, WA} 
//end ppif.22asvs
```
The following sections appear in the major section for every post processor.

<span id="page-54-1"></span><span id="page-54-0"></span>

//start *SectionName* Signal for the start of the major section. The designation *SectionName* is replaced with the actual code for the post processor. *Suppose* lists the post processors alphabetically according to these codes.

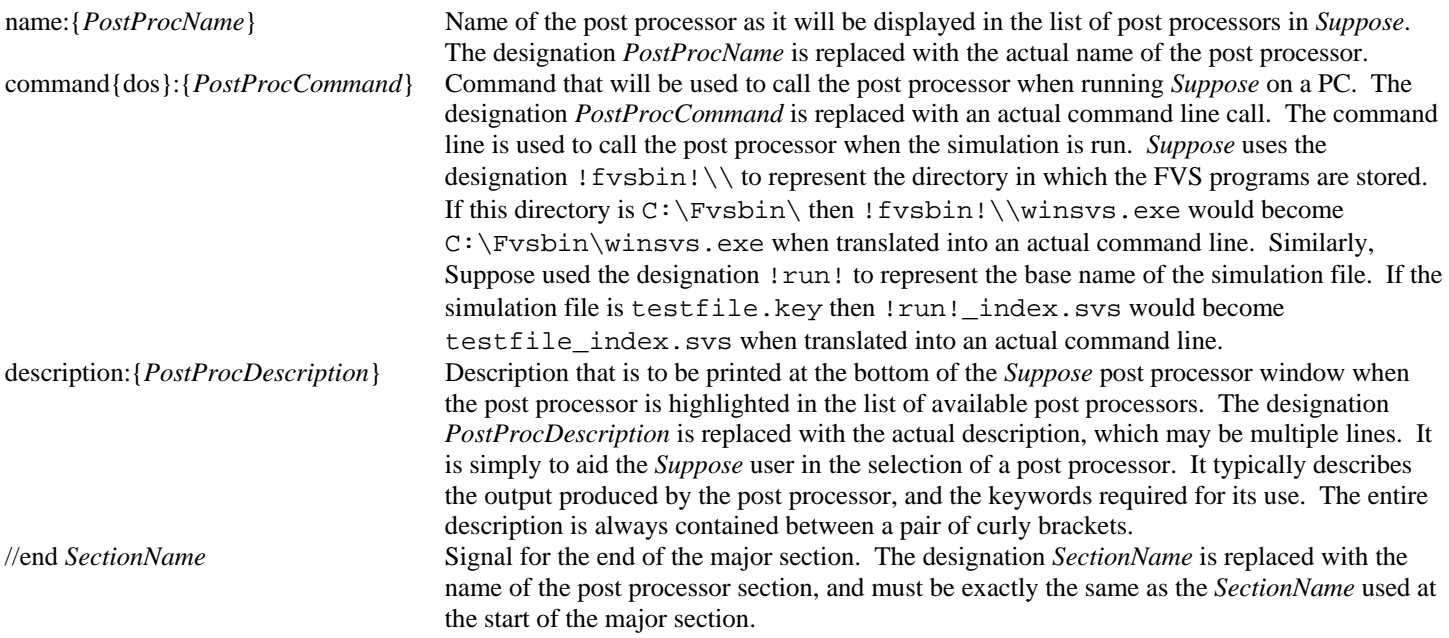

### **Editing the Parameters File**

*CAUTION* - Since *Suppose* relies so heavily on the parameters file for everything that it does, it is extremely important that this file be maintianed in perfect working order at all times. Even a small error, like the omission of a single curly bracket, can cause malfunctions throughout the *Suppose* program, and at times cause it to crash. *Extreme care must be exercised whenever editing this file to be sure that it conforms exactly to the required syntax.* It is highly recommended that a backup copy of the original file be saved in case errors are introduced during editing.

The parameters file that is packaged with the *Suppose* program is named suppose.prm. It is recommended that this name be maintained, even if the file is edited. When the *Suppose* program is launched, it looks for a file named suppose.prm (unless a special *Suppose* command line argument is included to indicate a different parameters file should be used).

The parameters file is simply an ASCII text file, and may therefore be edited in any text editor. When saving the file it must be saved as an ASCII text file. With regard to the post processors, the most typical change would involve adding, deleting, or changing command line arguments in a command line section. These are the sections that begin with command  $\{\text{dos}\}\$ : or command { $unix$ }: and the actual command line is contained between the associated curly brackets. Edits need only be made to the command line for the type of computer system being used.

The command line arguments change the initial options used by the post processor when it is run. Usually, any additional command line arguments that are added to a command line are placed at the end of the command line, just before the closing curly bracket. The command line arguments for each individual post processor are described in the command line arguments section of the documentation for the post processor.

 The U.S. Department of Agriculture (USDA) prohibits discrimination in all its programs and activities on the basis of race, color, national origin, sex, religion, age, disability, political beliefs, sexual orientation, or marital or family status. (Not all prohibited bases apply to all programs.) Persons with disabilities who require alternative means for communication of program information (Braille, large print, audiotape, etc.) should contact USDA's TARGET Center at (202) 720-2600 (voice and TDD).

 To file a complaint of discrimination, write USDA, Director, Office of Civil Rights, Room 326-W, Whitten Building, 1400 Independence Avenue, SW, Washington, DC 20250-9410 or call (202) 720-5964 (voice or TDD). USDA is an equal opportunity provider and employer.